**Компания «HUYNDAI» всегда предлагает заказчику только лучшую продукцию!**

Частотные преобразователи Hyundai N-серии с улучшенными характеристиками управления и открытой сетью для обмена данными являются недавно разработанными продуктами.

Компактные частотные преобразователи Hyundai N-серии, изготовленные на современнейшем оборудовании, охватывают диапазон от низких до средних и высоких напряжений. Они представляют собой продукты нового поколения, полностью соответствующие потребностям заказчиков.

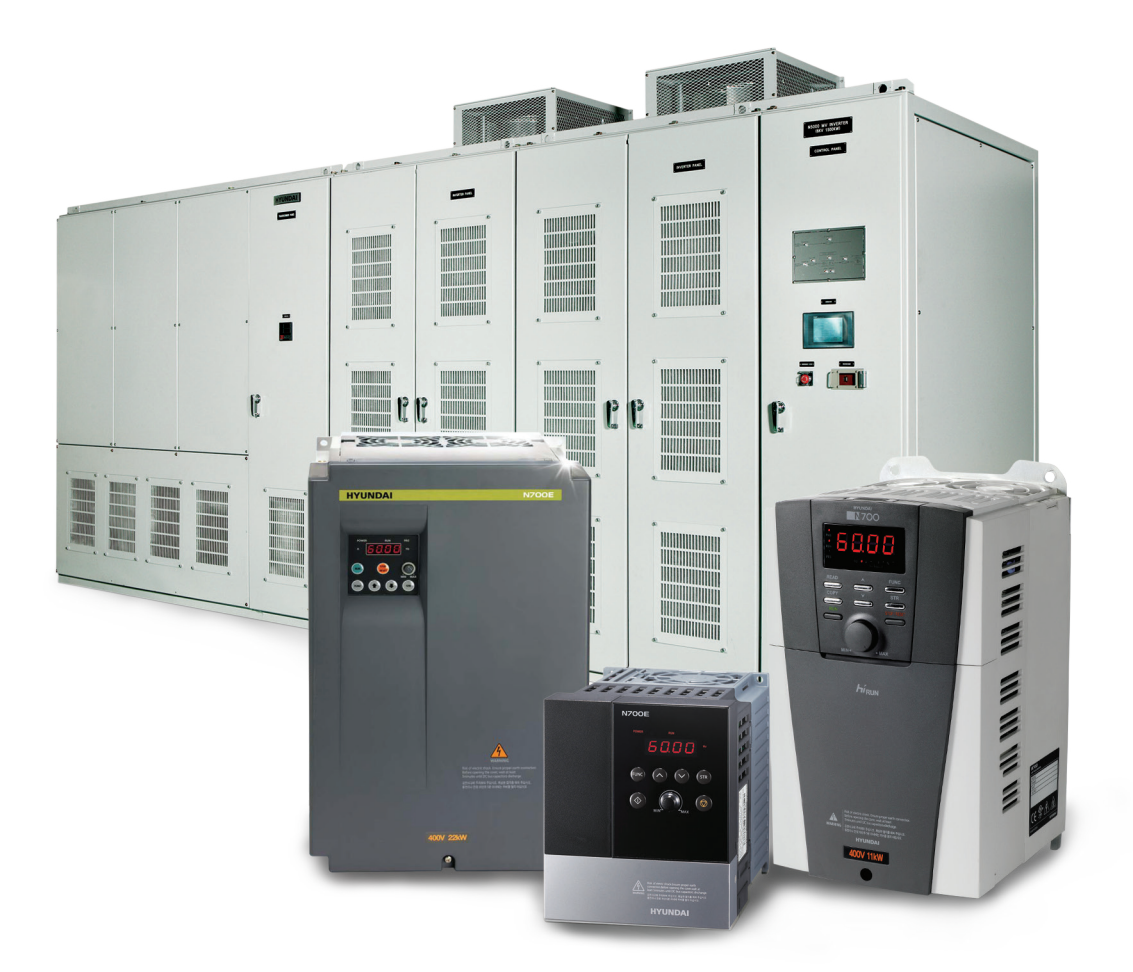

## **Содержание**

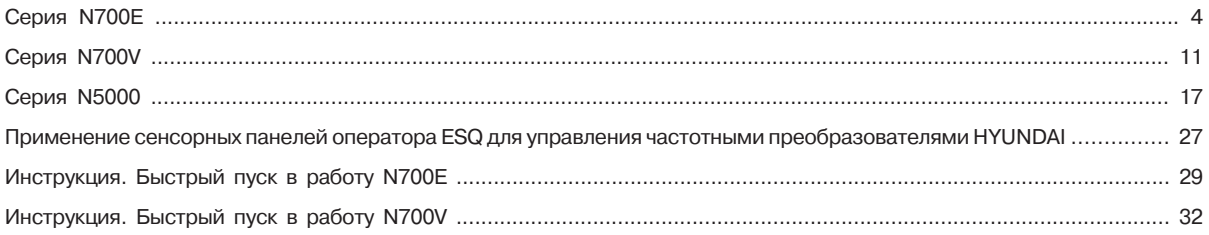

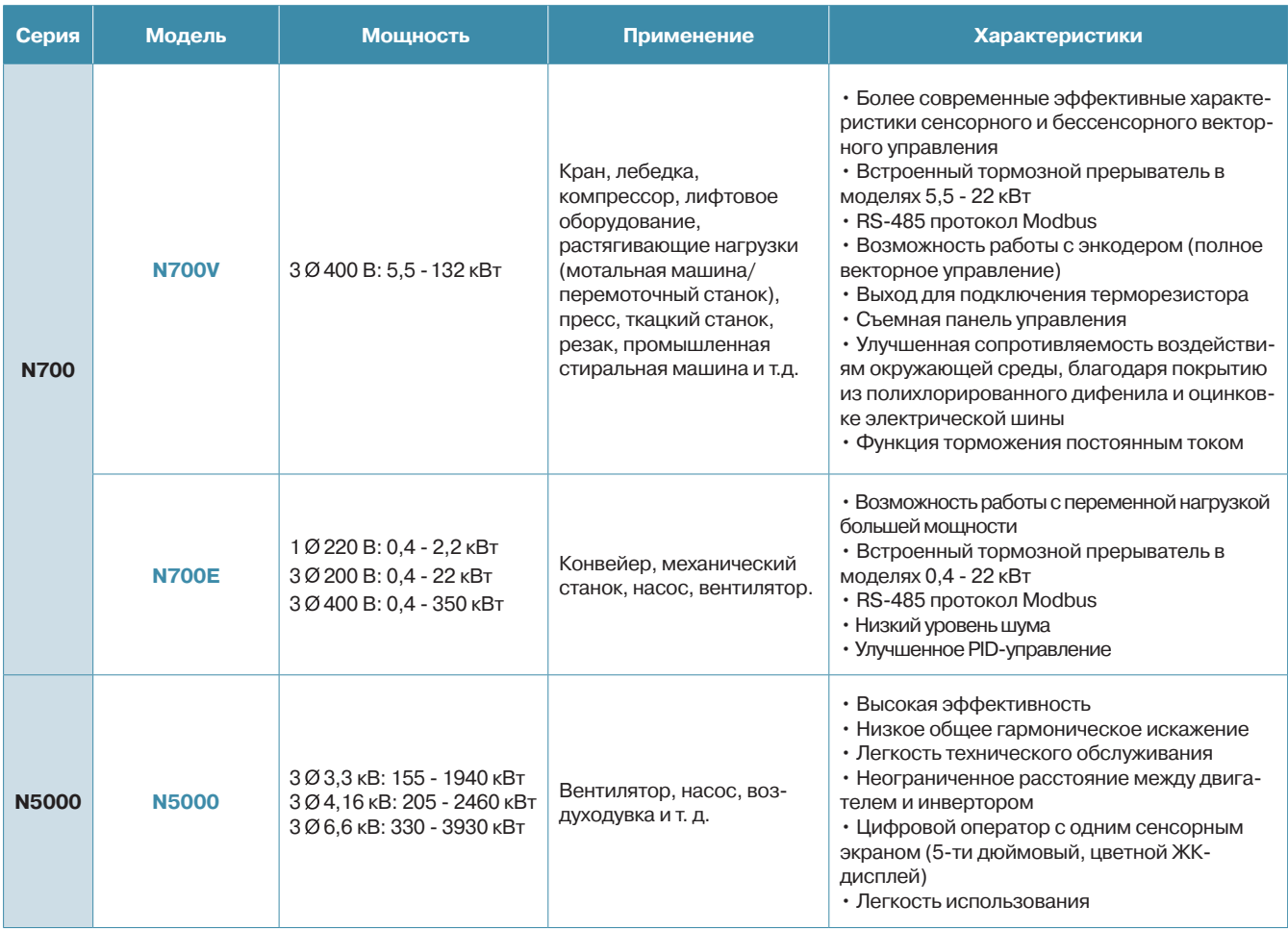

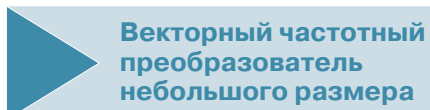

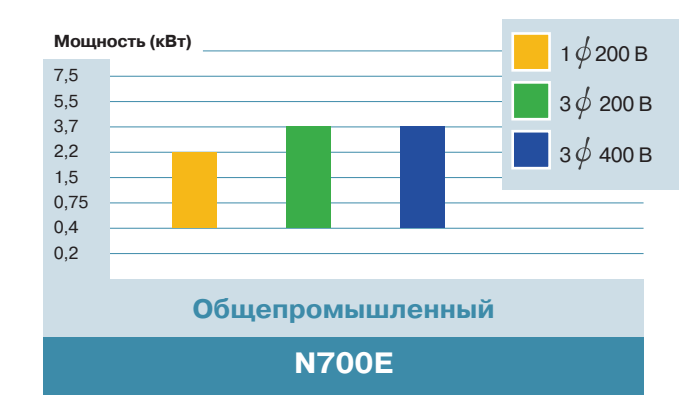

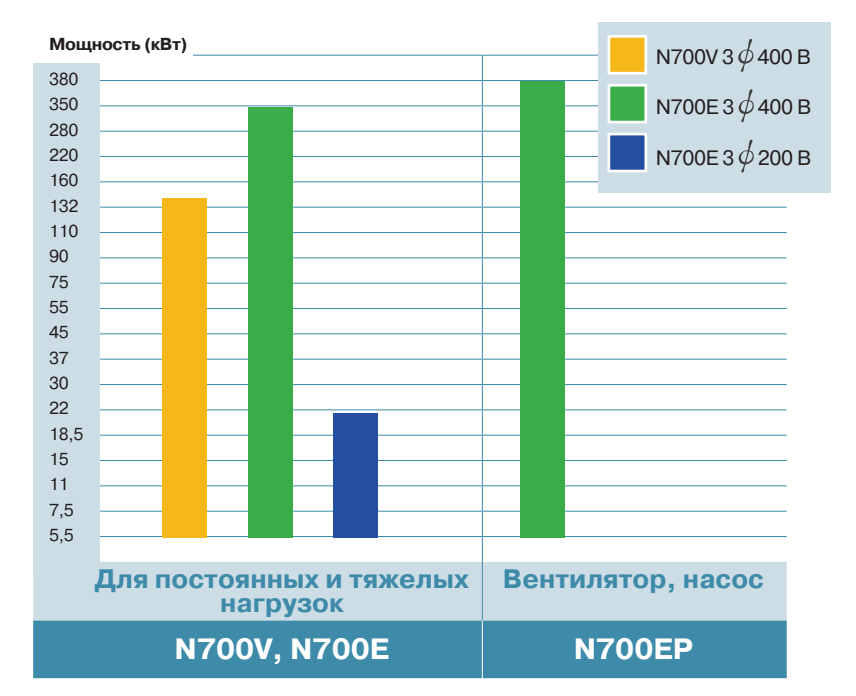

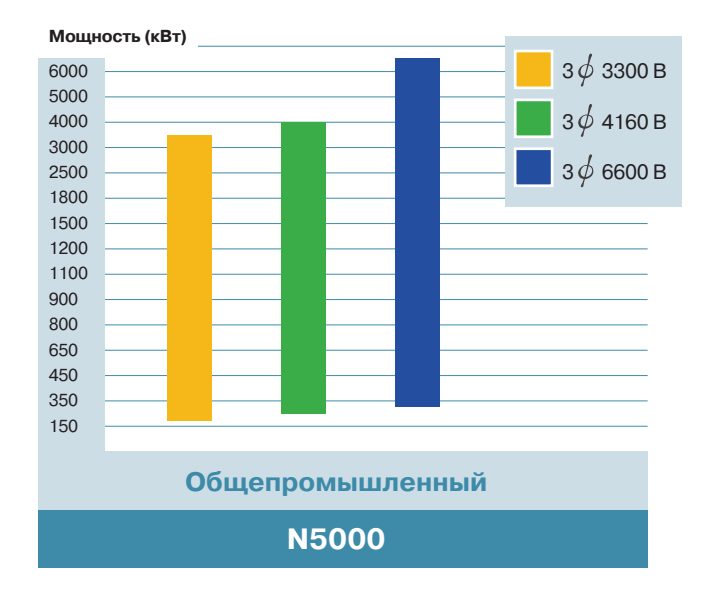

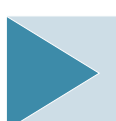

**Векторный частотный преобразователь средней мощности**

**Преобразователь частоты среднего напряжения**

 $-322$ 

 $\overset{\bullet}{\bullet}\overset{\circ}{\circ}$ 

**ВИДЕОПАСПОРТ** . . . .<br>эжно скачать на сайте

сервисного центра www.elcomspb.ru

 $5555$ 

# **Недорогой векторный преобразователь N700E**

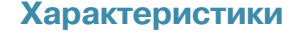

#### **Применимость к различным нагрузкам**

- Улучшенный контроль с усовершенствованным бессенсорным векторным управлением: 150 % крутящего момента при 1 Гц
- Улучшенные характеристики управления при низких скоростях
- Улучшенный алгоритм контроля выходного тока при перегрузках
- Возможность ограничения рабочего диапазона в режиме ПИД
- Эффективная характеристика вращающего момента без автоматического выключения при быстром ускорении/ замедлении

## **Описание модели**

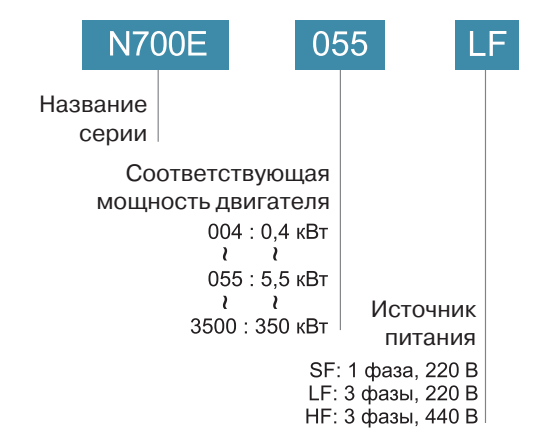

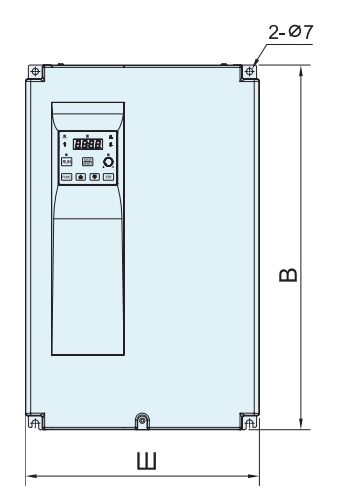

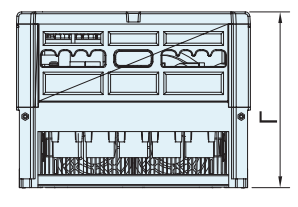

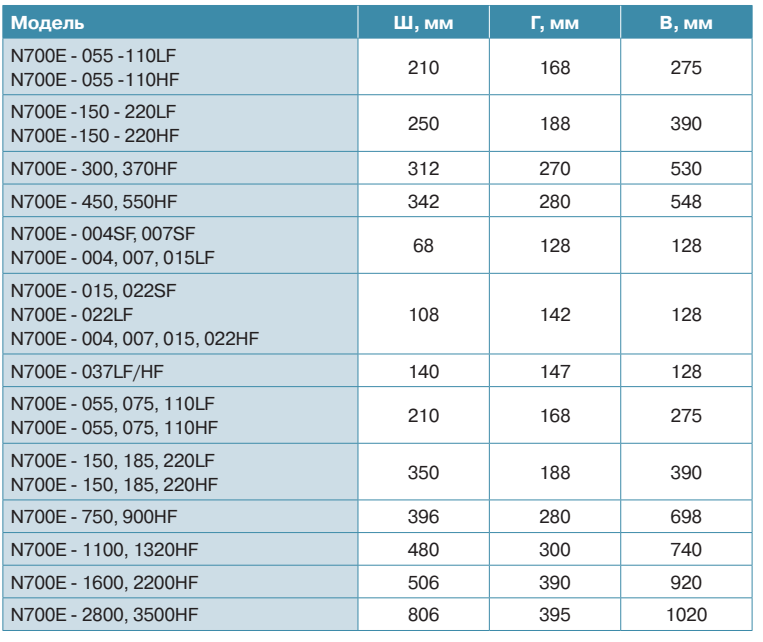

На шильде преобразователя также указывается соответствующий индекс мощности двигателя при применении с нагрузкой переменного типа. Данный параметр отмечен буквами «HFP». В данном режие возможно только скалярное управление.

# **N700E**

## **Конфигурация модели**

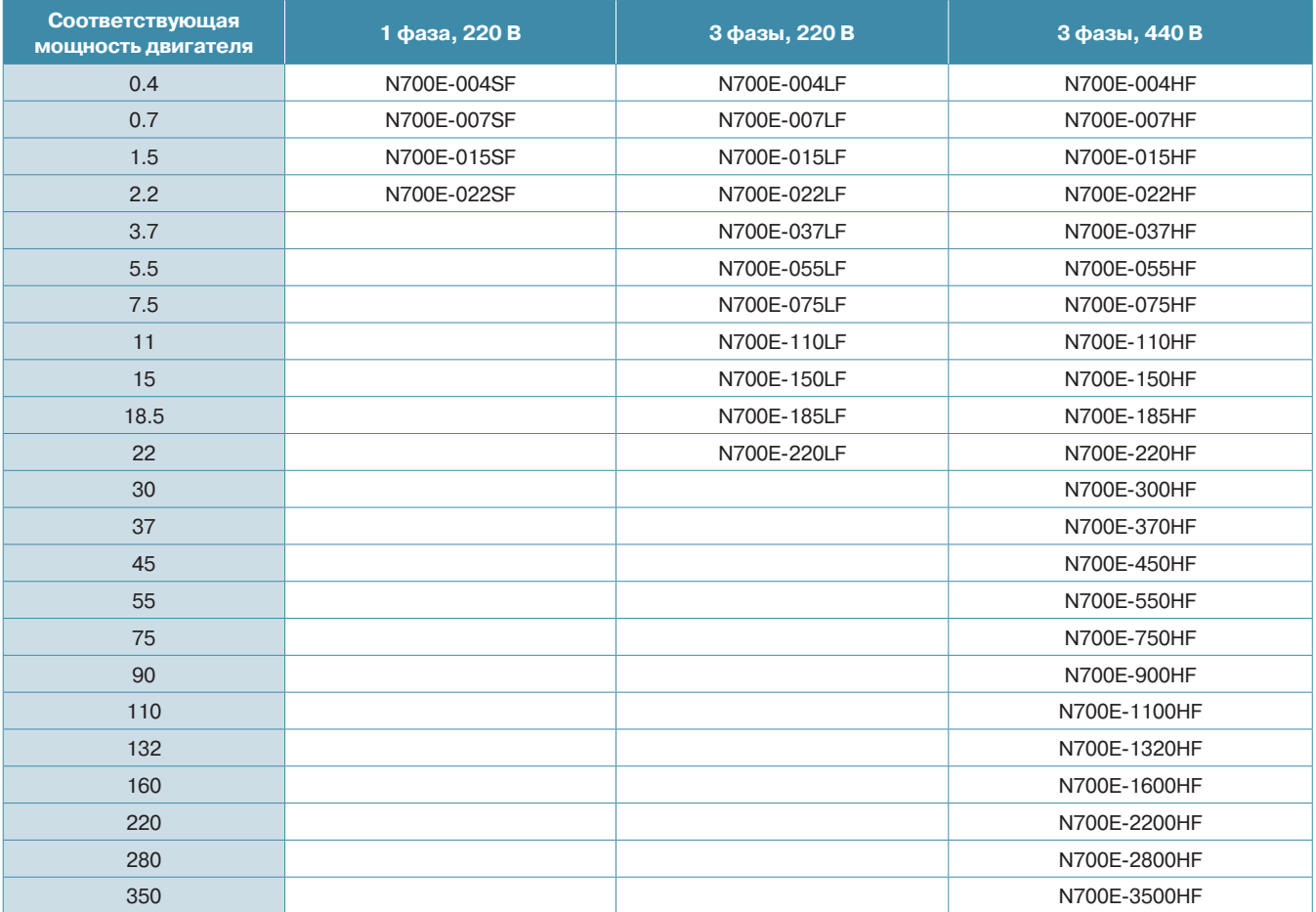

# **Выносной пульт управления (опция)**

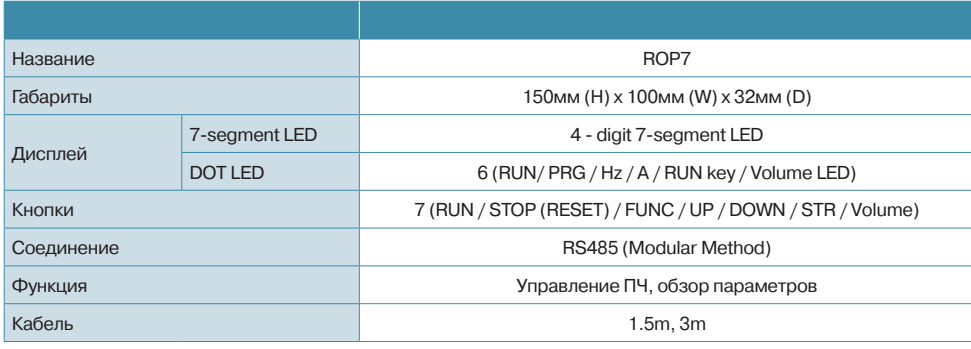

# **Недорогой векторный преобразователь N700E**

# **Стандартная спецификация [ Класс 200 В ]**

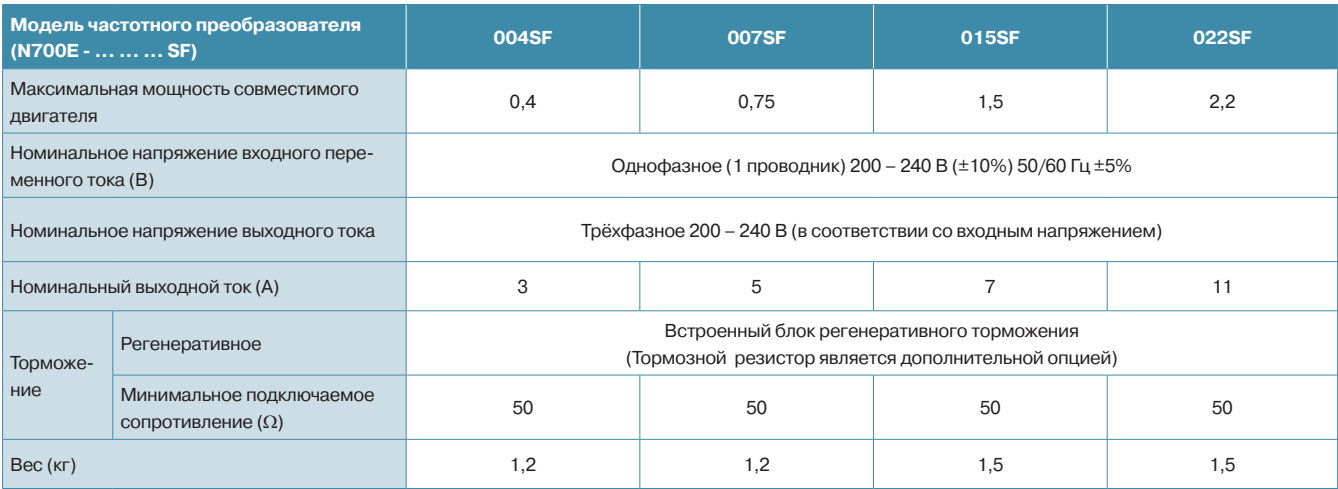

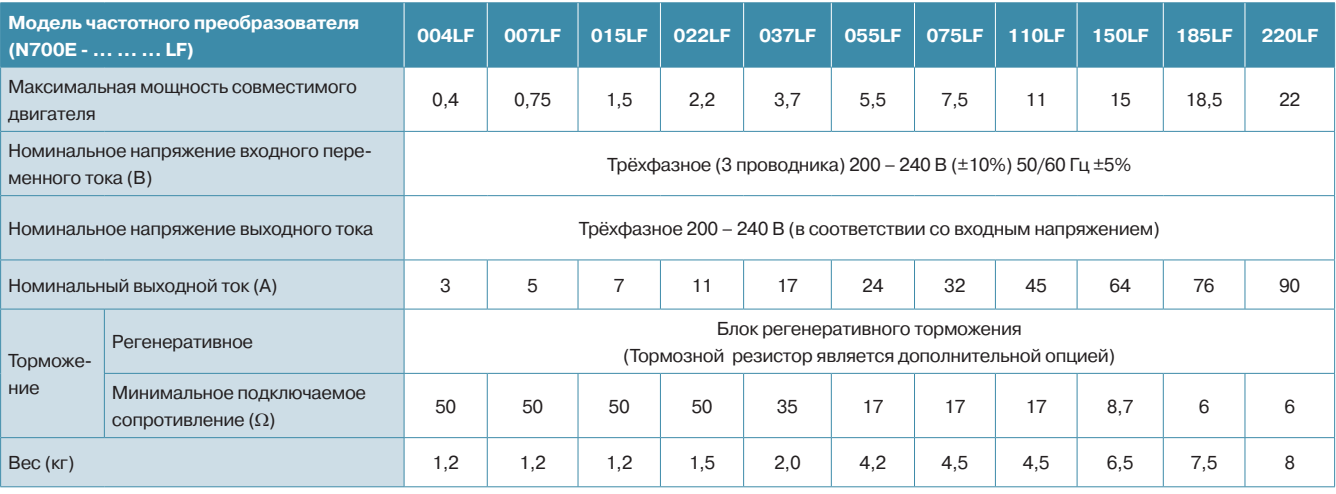

# **N700E**

# **Стандартная спецификация [ Класс 400 В ]**

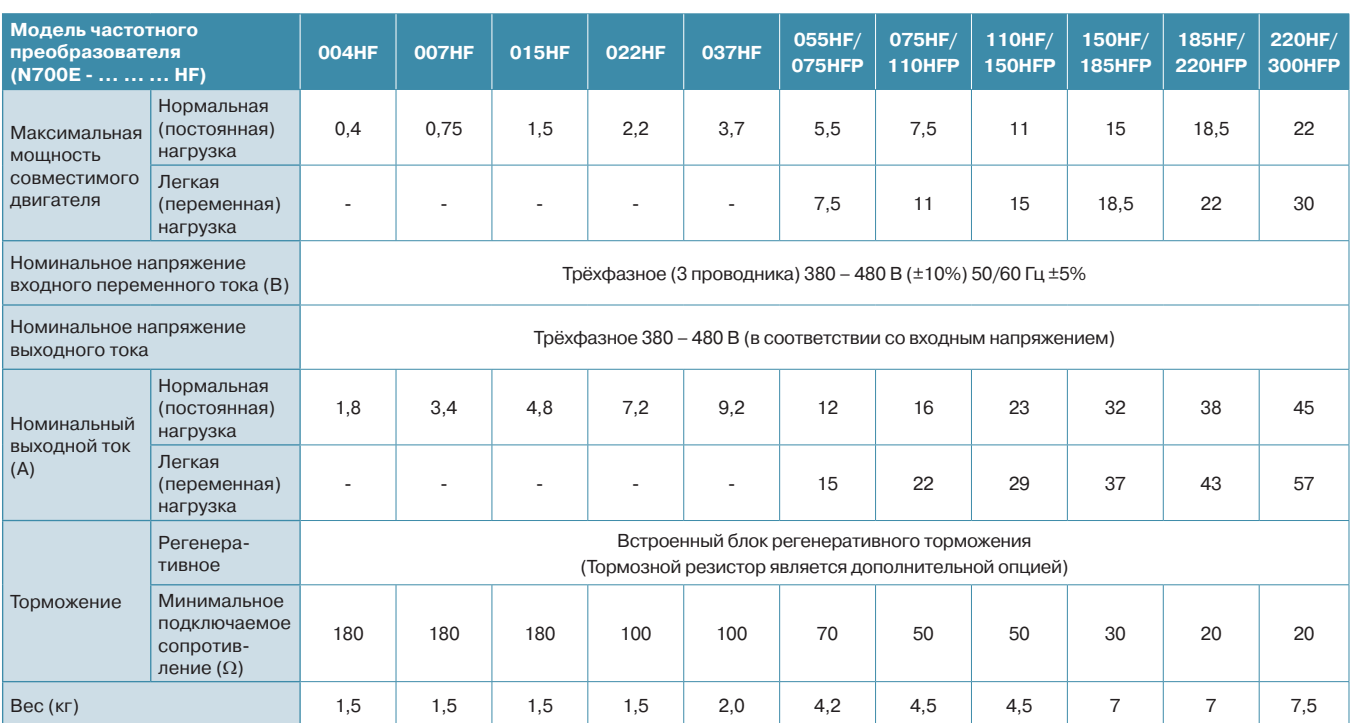

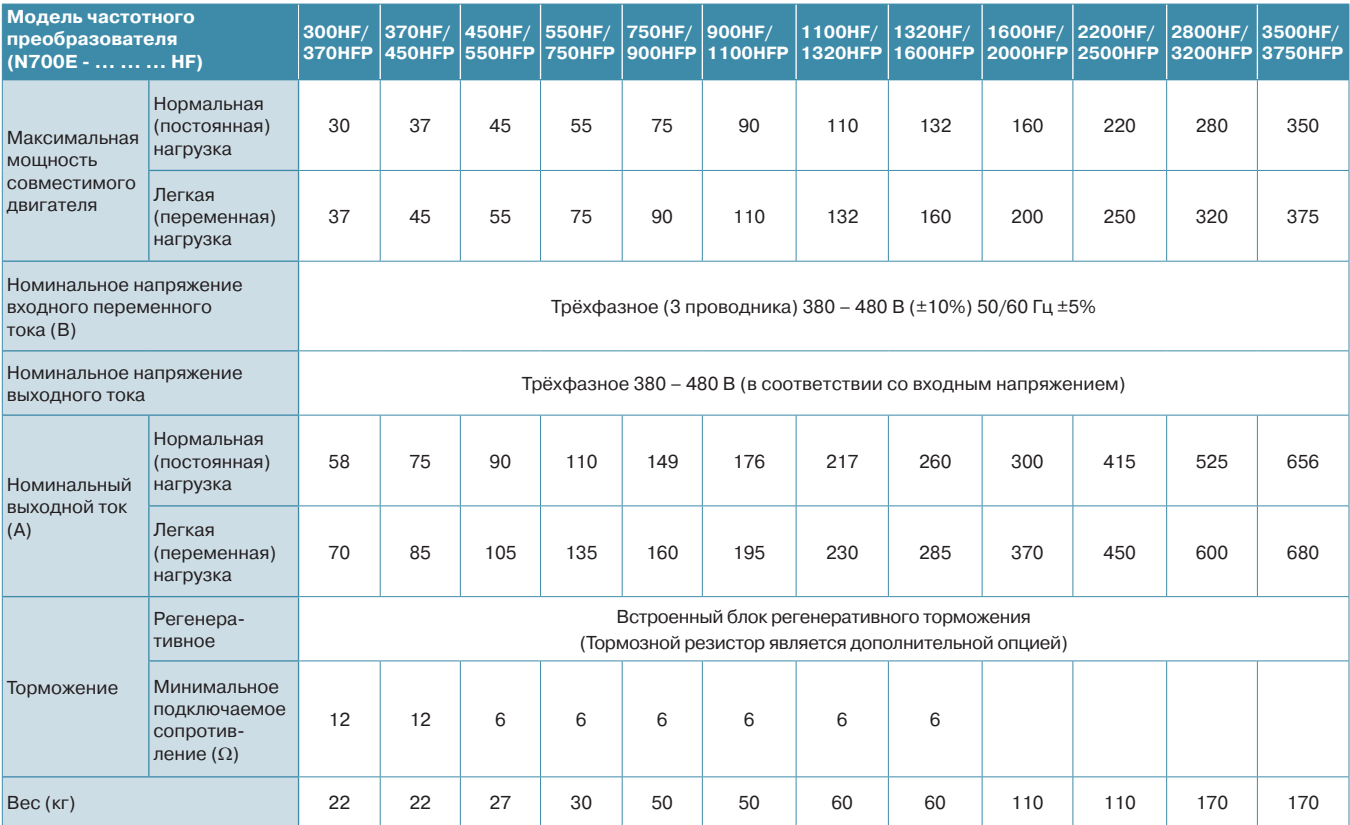

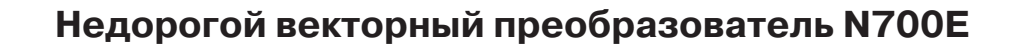

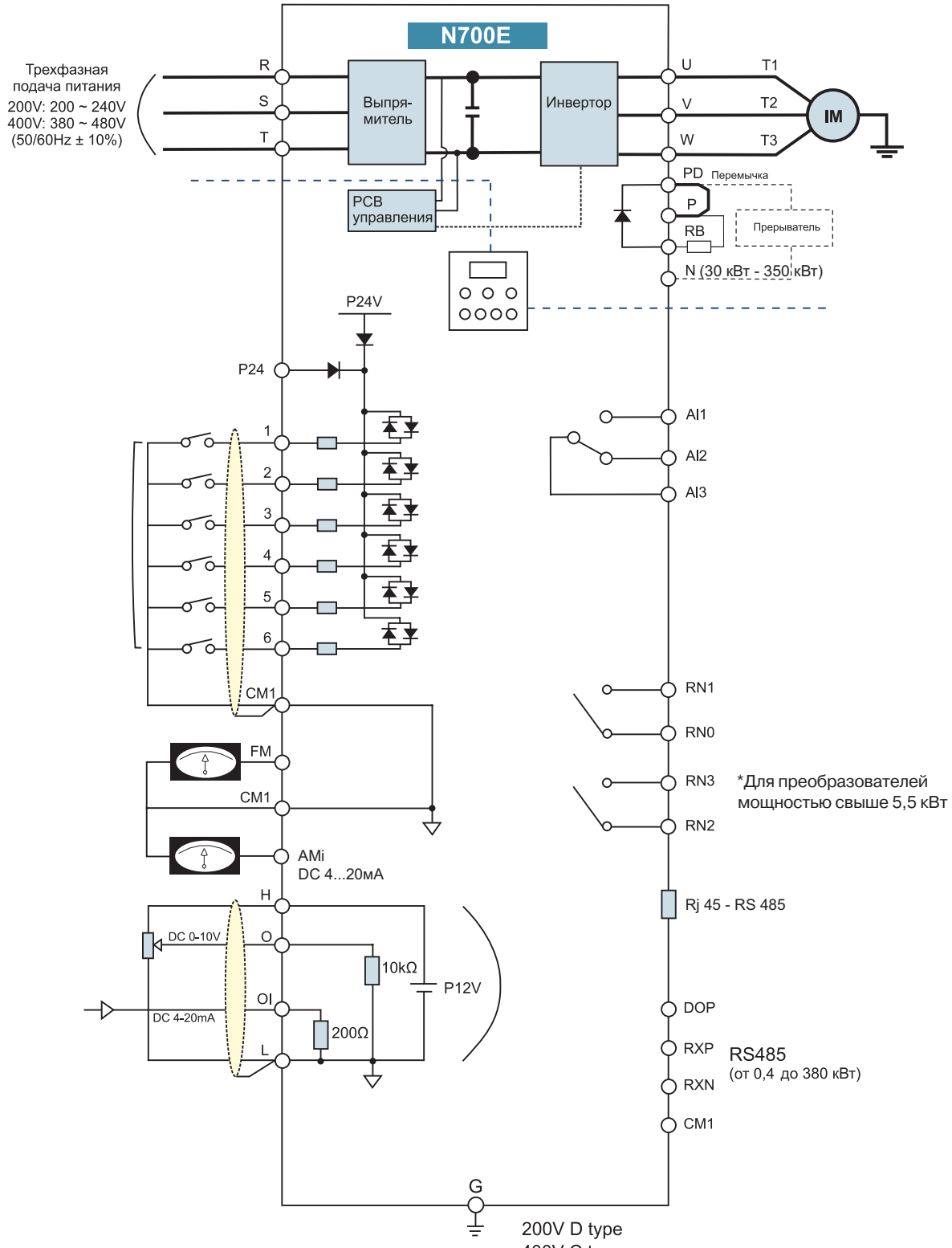

400V C type

# **N700E**

# **Клемма главной цепи**

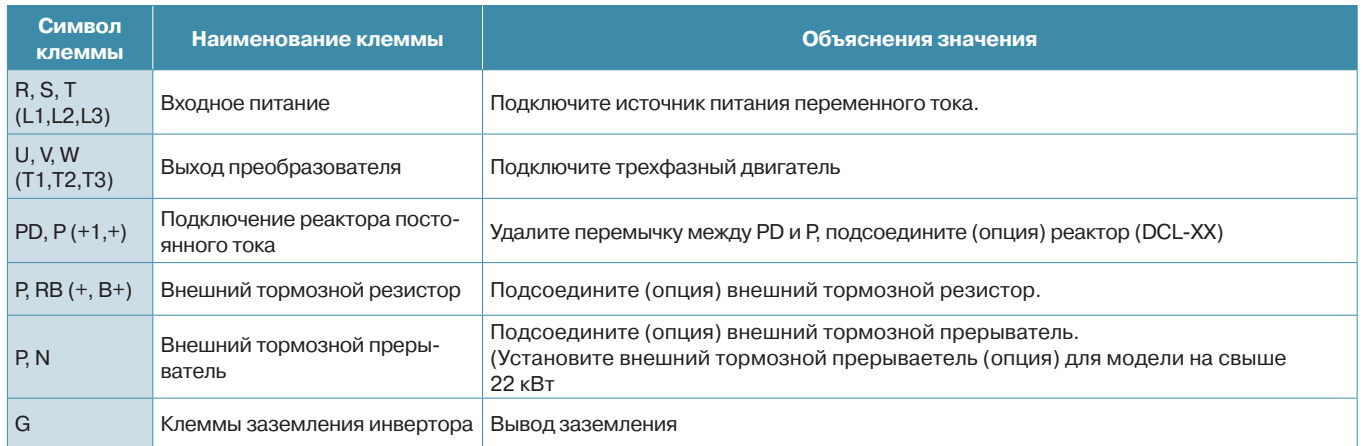

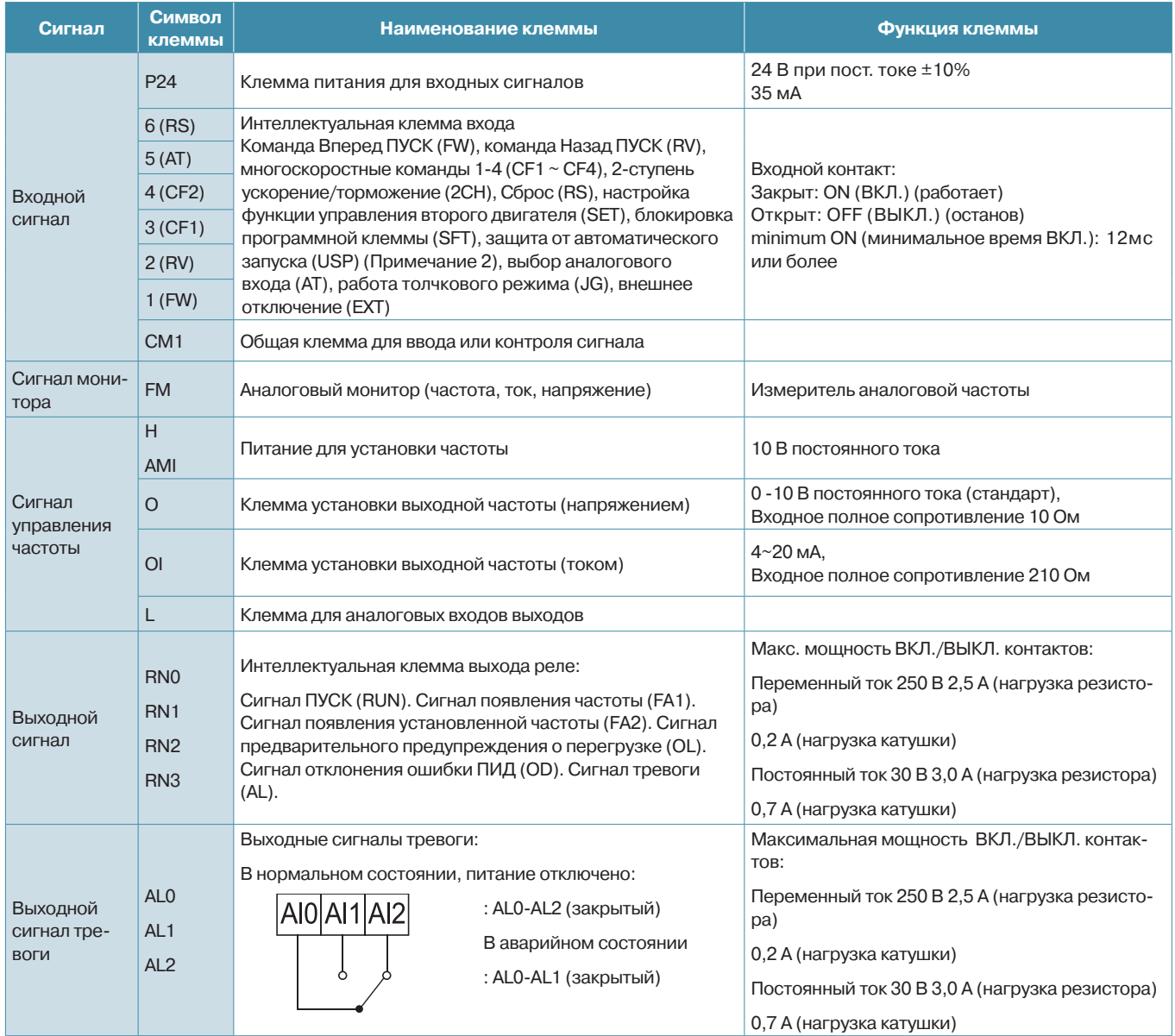

# **Недорогой векторный преобразователь N700E**

## **Опциональное оборудование N700E 0,4-3,7 кВт**

**1. Модели, выпускавшиеся до июня 2013 года.**

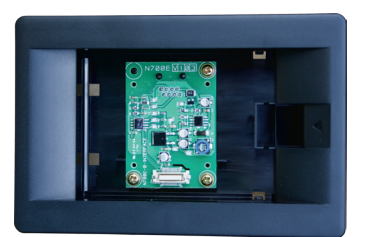

Крепежное основание пульта управления к N700Е 0,4-3,7 кВт

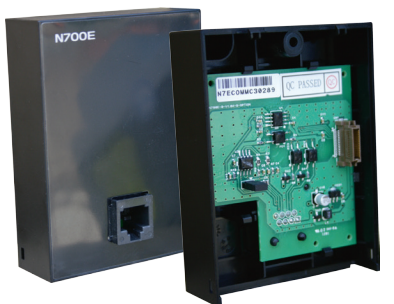

Модуль интерфейса RS485 для N700E 0,4-3,7 кВт

Пульт управления снимается с преобразователя и устанавливается в крепежное основание.

На место пульта устанавливается модуль интерфейса.

Далее пульт соединяется с преобразователем с помощью кабеля.

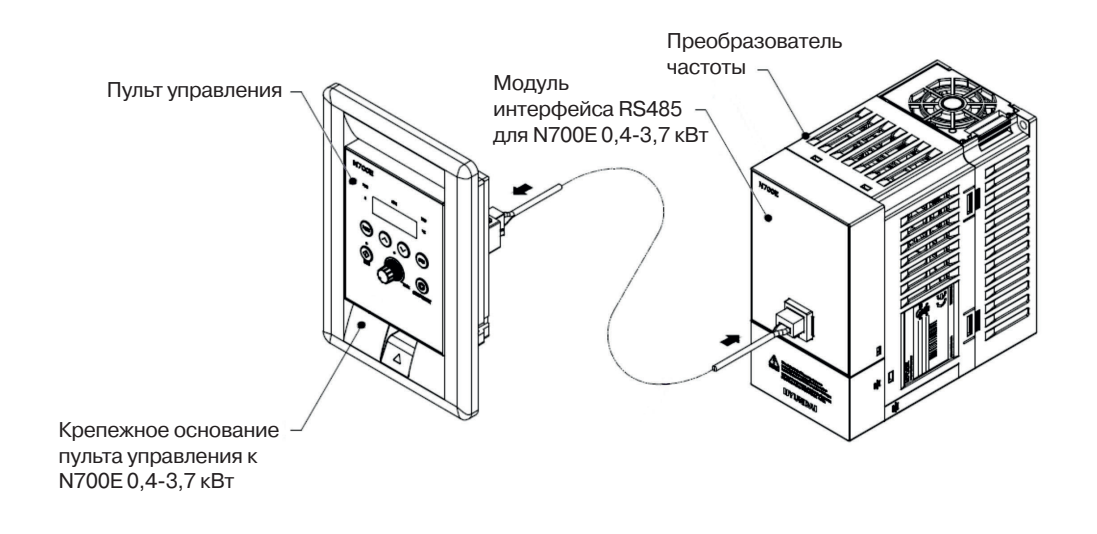

#### **2. Модели, выпускаемые с июня 2013 года.**

Пульт управления с функцией копирования.

Разъем для подключения пульта ROP7 находится под защитной крышкой.

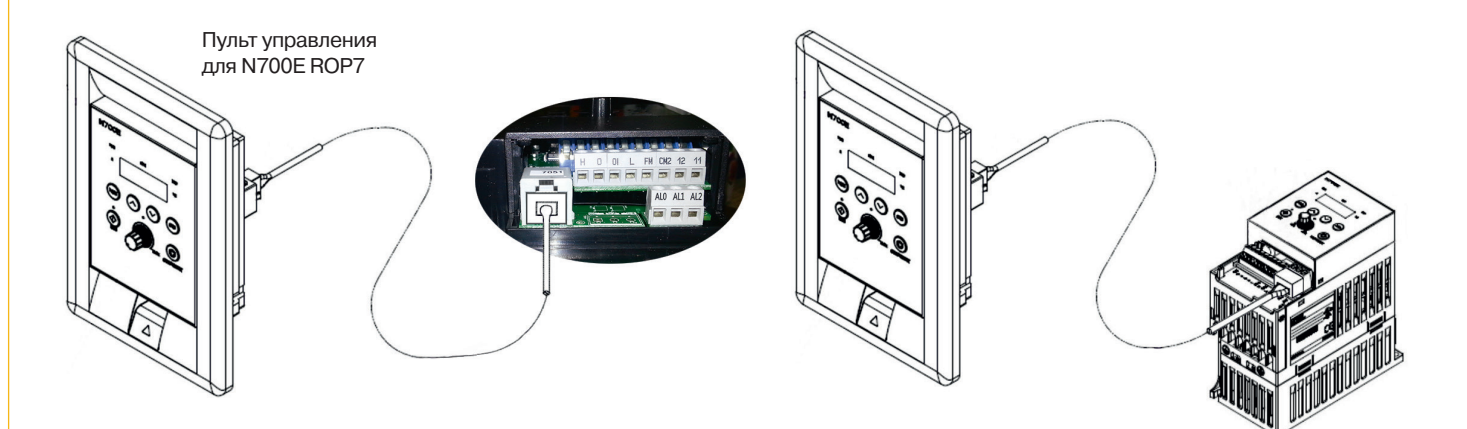

## **Современный эффективный высокопроизводительный векторный преобразователь N700V**

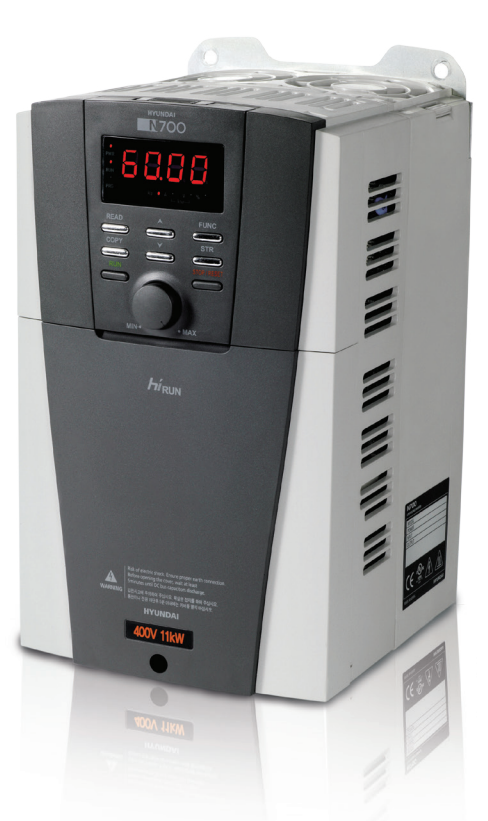

#### **Функциональные возможности**

**Улучшенная функция контроля**

#### **Усовершенствованный бессенсорный векторный контроль**

- Высокое качество контроля на всех устройствах благодаря улучшенным характеристикам крутящего момента при низких скоростях
	- Бессенсорный векторный контроль: 200 % 0,5 Гц
	- Сенсорный векторный контроль: 150 % 0 Гц
- Функция торможения постоянным током
- Улучшенная защита от перегрузок
- Быстрая реакция на внезапное изменение нагрузки
- Уменьшенное время отклика на управляющие сигналы
- Съемная панель управления
- Усовершенствованная автоматическая настройка
- Высокое качество выходного напряжения
- Функция управления внешним тормозом
- Функция автоматического поиска скорости даже после неожиданного прерывания входного напряжения
- Расширенные функции многоскоростного контроля
- Вожможность синхронизации 2-х двигателей по скорости

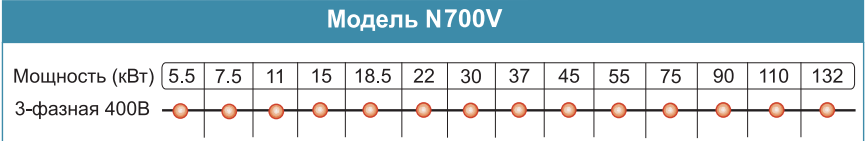

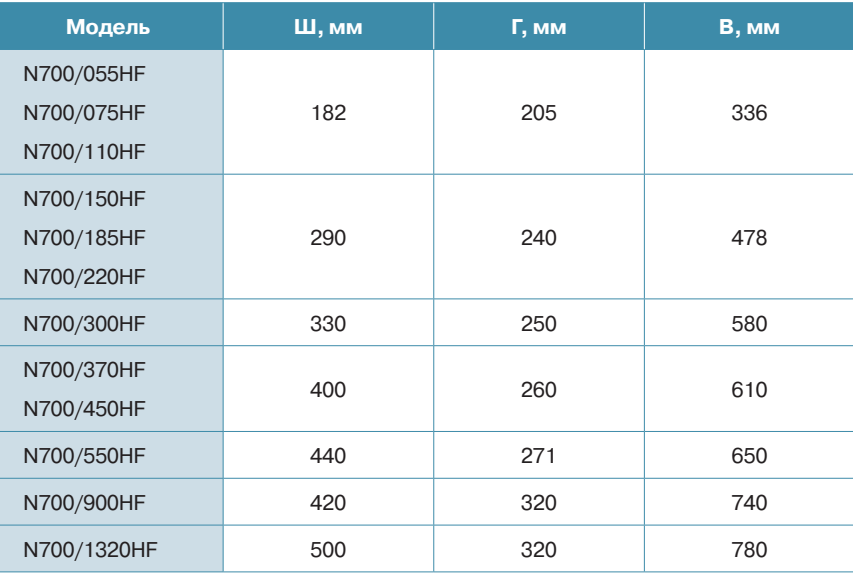

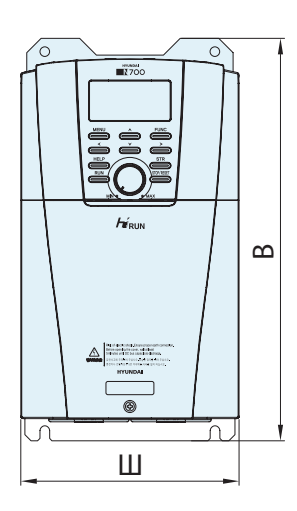

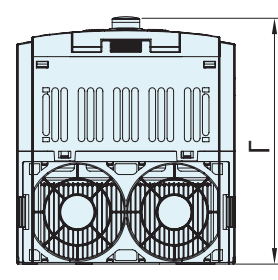

## **Современный эффективный высокопроизводительный векторный преобразователь**

# **Стандартная спецификация [ Класс 400 В ]**

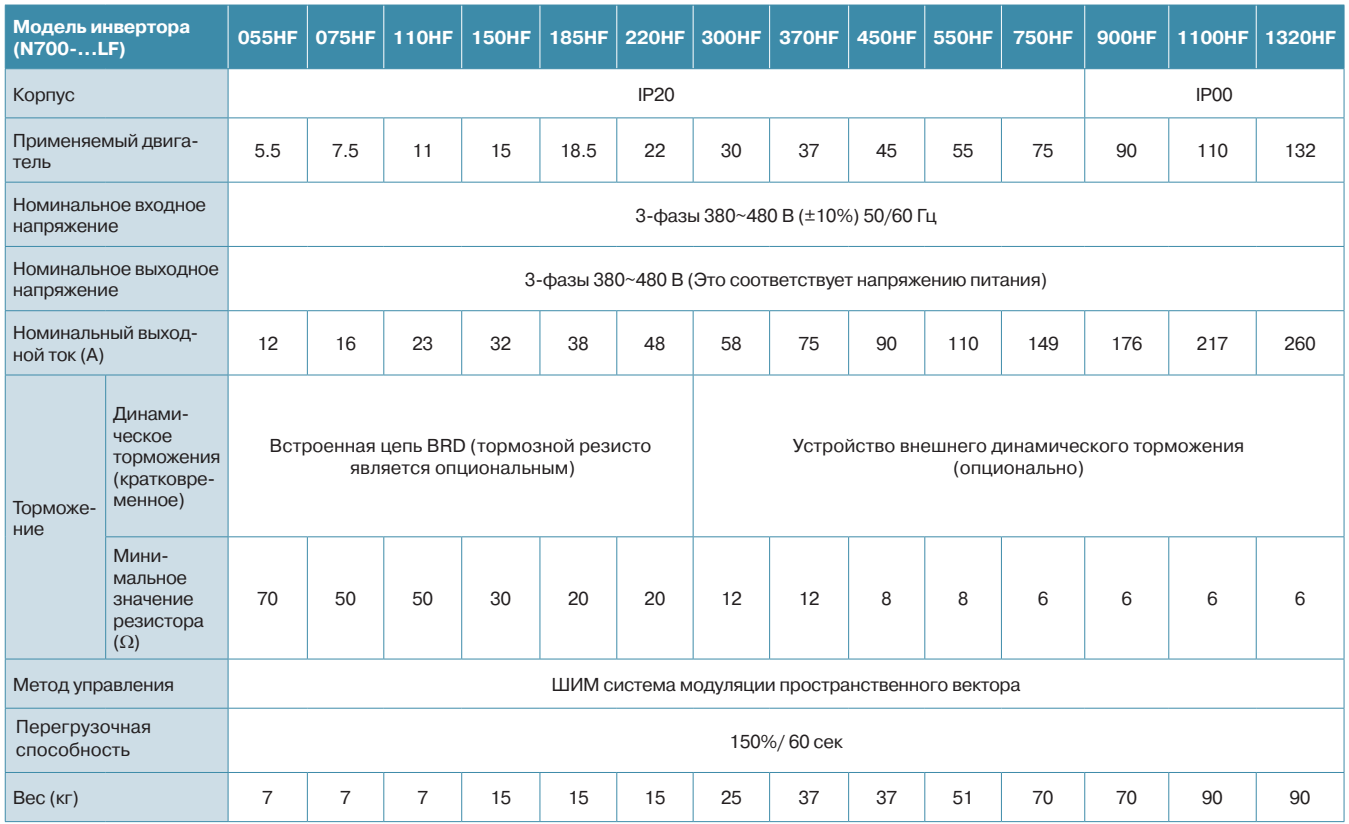

## **Схема подключения тормозного резистора и прерывателя**

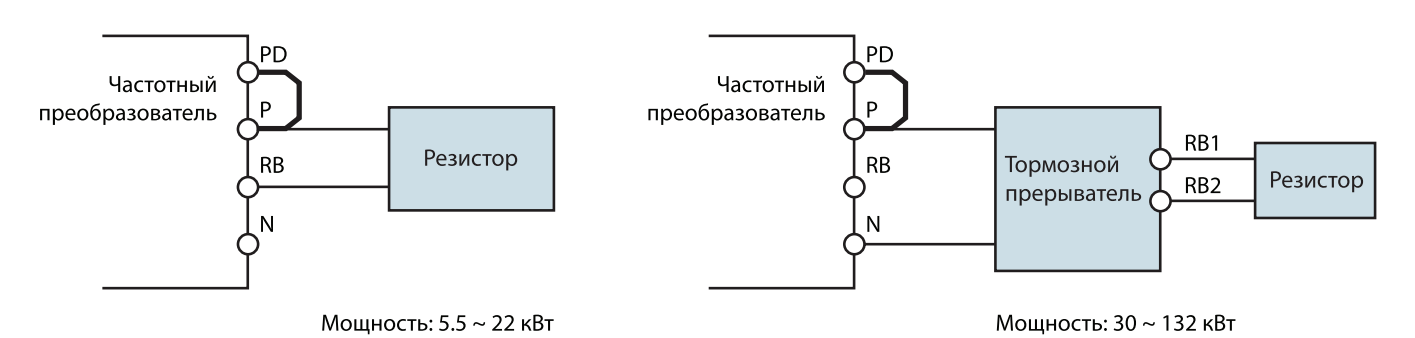

**N700V** 

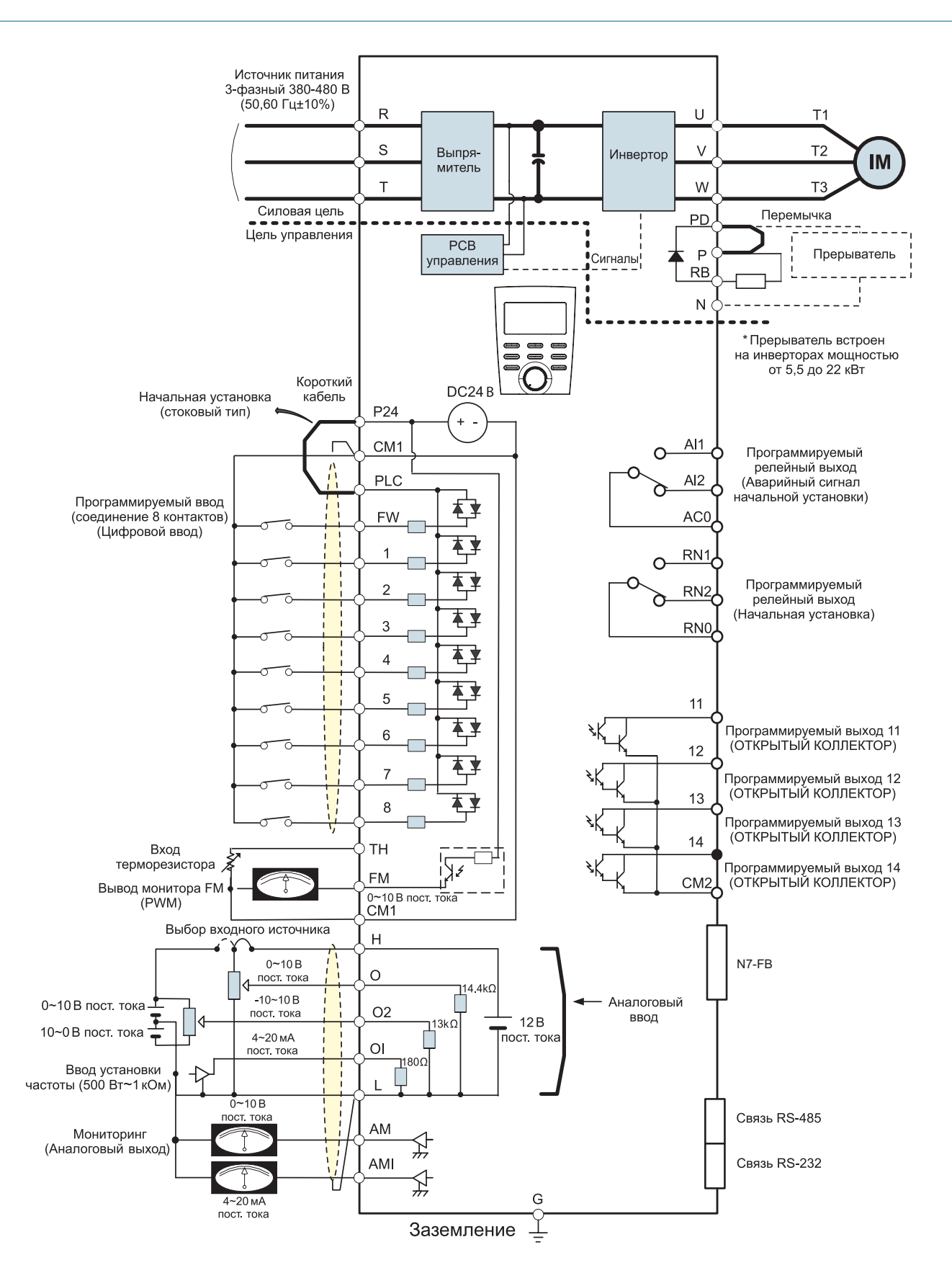

## **Современный эффективный высокопроизводительный векторный преобразователь**

## **Клемма главной цепи**

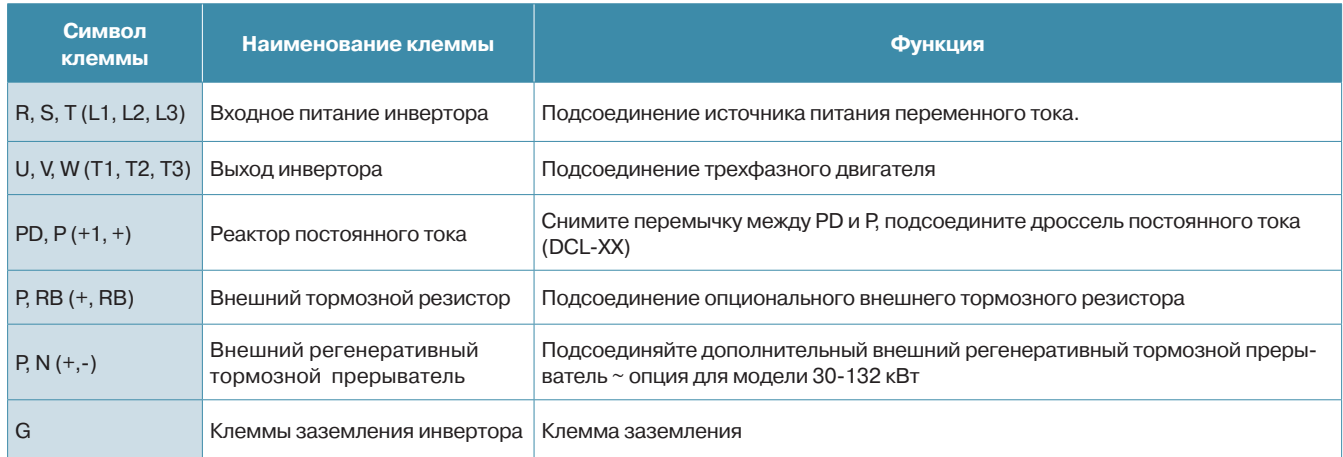

# **Клемма цепи управления**

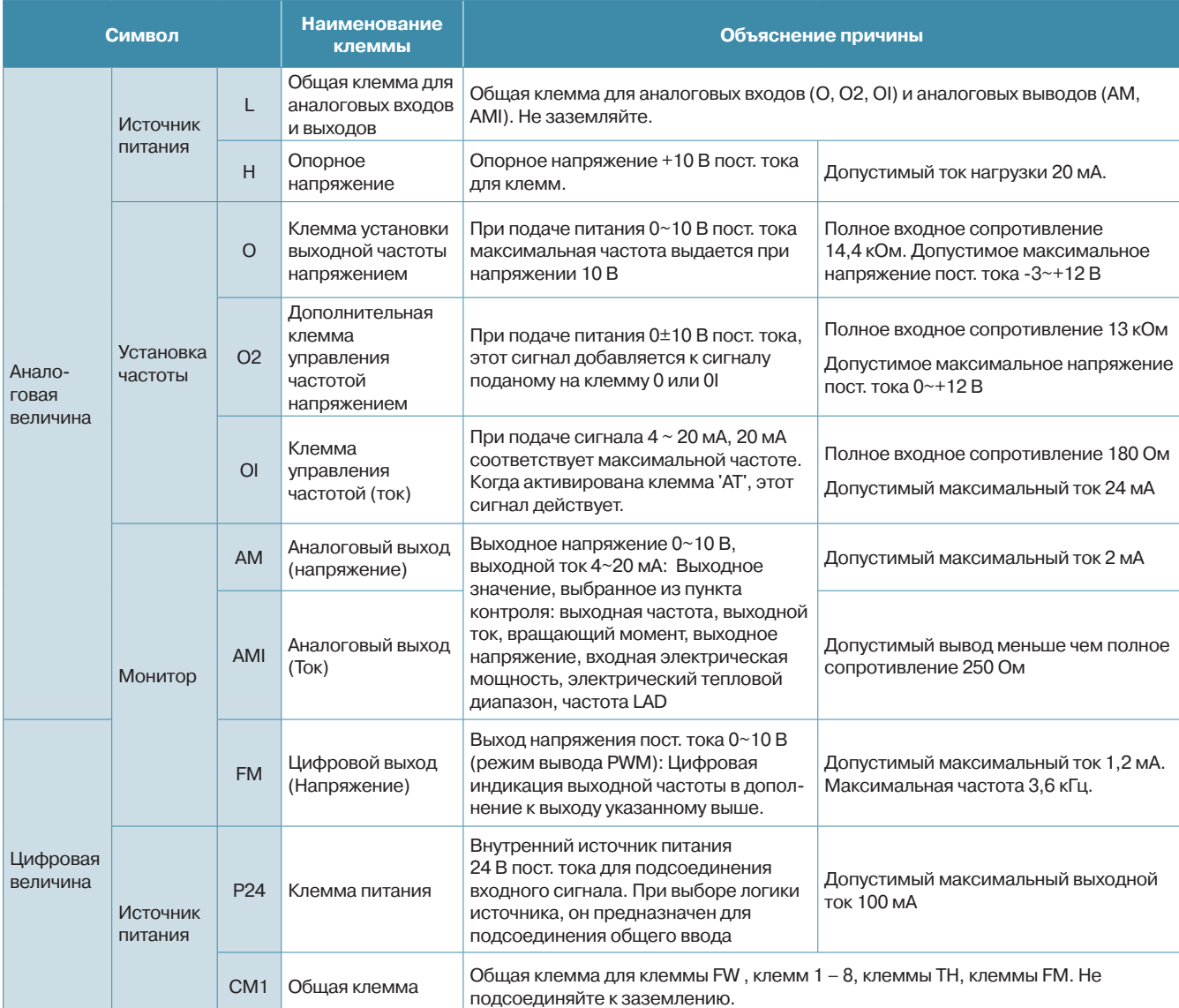

# **N700V**

# Клемма цепи управления

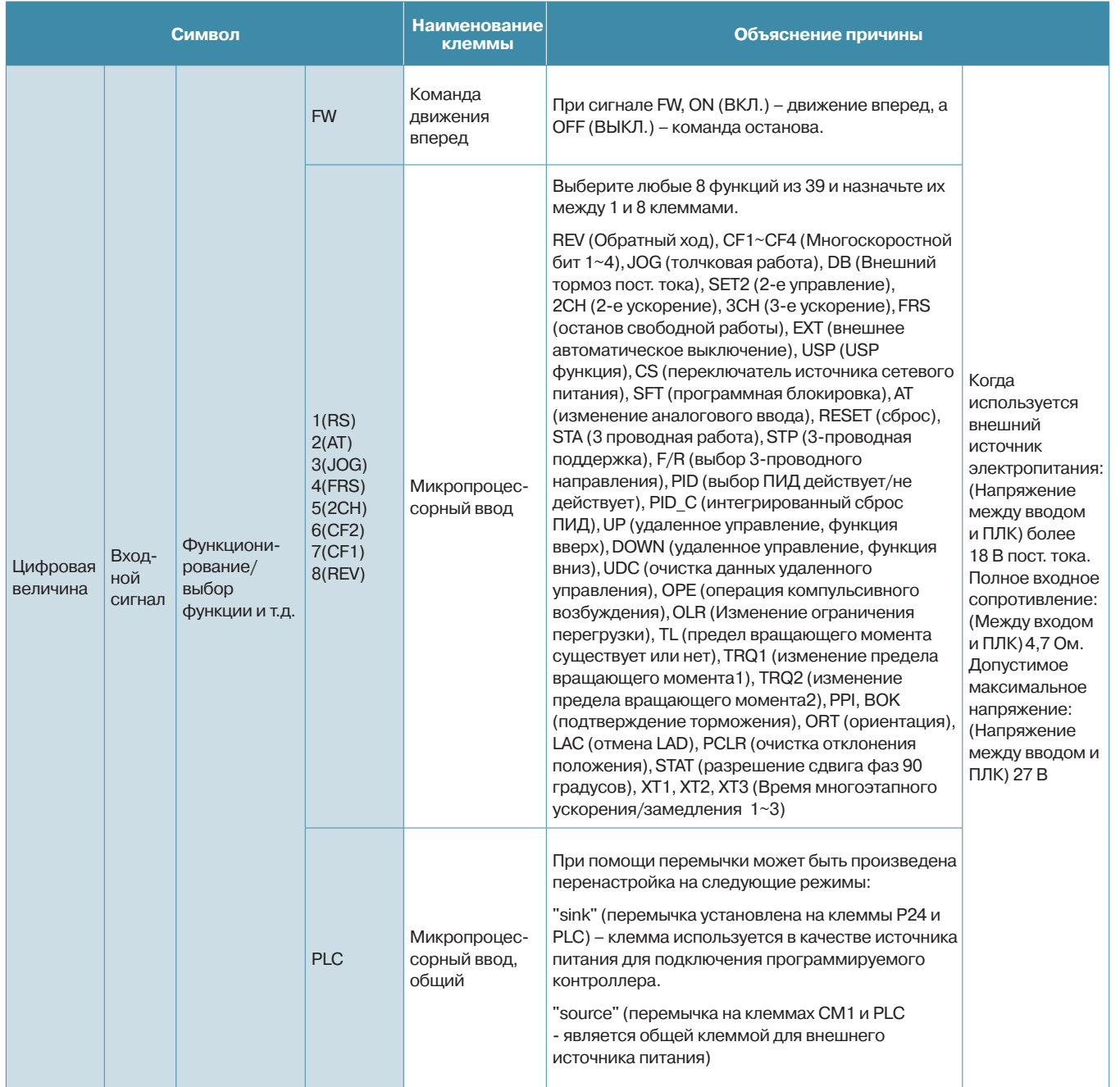

# **Современный эффективный высокопроизводительный векторный преобразователь N700V**

### **Клемма цепи управления**

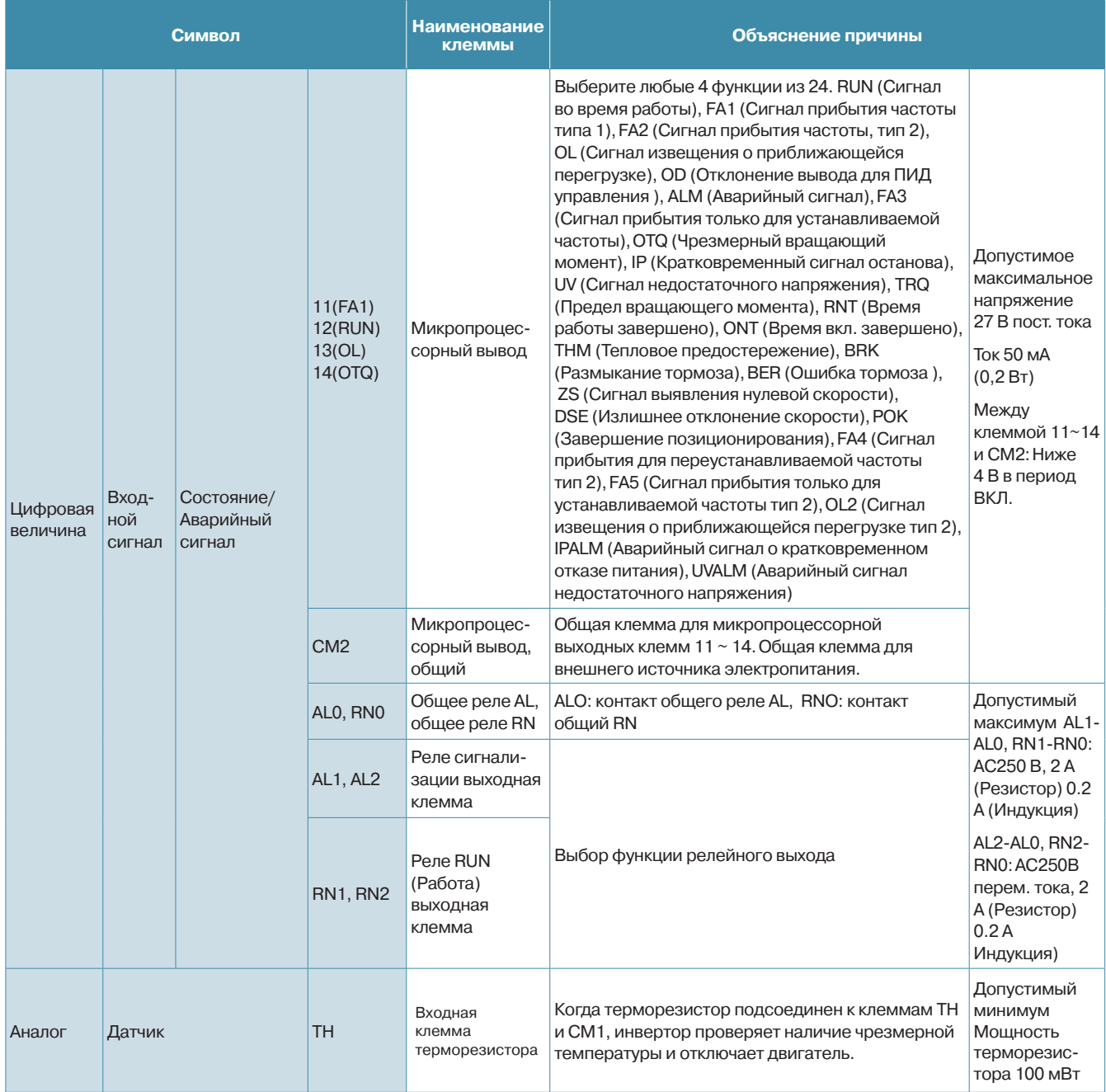

## **Опциональное оборудование N700V**

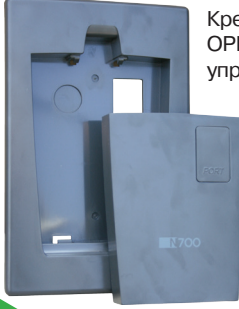

Крепежное основание OPB-N7 для пульта управления к N700V

Крепежное основание ОРВ-N7 для пульта управления N700V позволяет закрепить съемный пульт от преобразователя частоты N700V на дверце шкафа.

## Векторный преобразователь среднего и высокого напряжения N5000

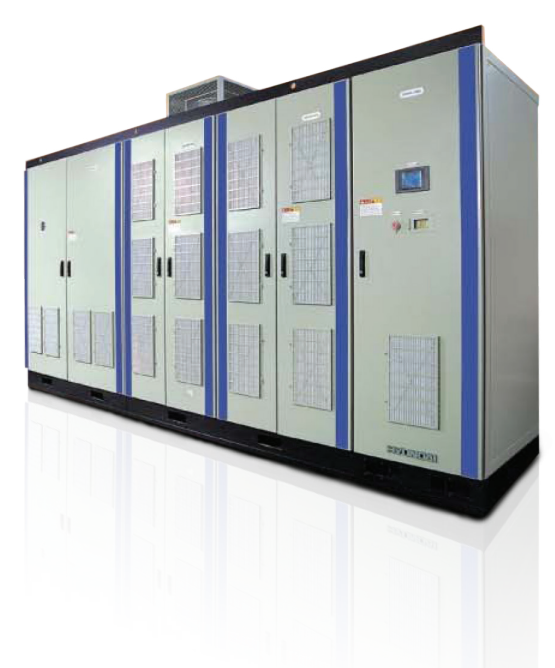

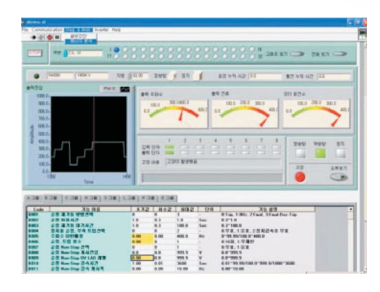

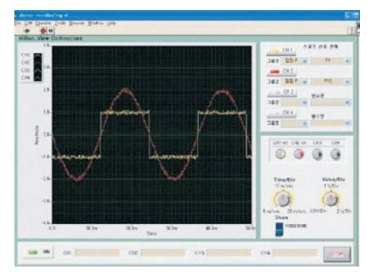

### **Характеристики**

- Инверторы на базе IGBT-транзисторов с многоуровневой ШИМ-модуляцией и минимальным коэффициентом гармоник (менее 4 %)
- Высокий входной коэффициент мощности и КПД привода
- Высокоэффективное функционирование благодаря бессенсорному векторному управлению
- Компактные габаритные размеры, входной трансформатор шкафного исполнения. Обладает одним из самых компактных массо-габаритных параметров среди высоковольтных приво-ДОВ
- Легкое техническое обслуживание, благодаря модульной компоновке
- Легкость эксплуатации при помощи цифрового оператора с цветным сенсорным экраном управления «одним касанием»
- Удобная для пользователя консоль
	- Дистанционное управление и контроль с помощью ноутбука или настольного ПК
	- Легкая установка и контроль параметров
	- Разнообразные интерфейсы связи RS-232, RS-485
- Отсутствуют ограничения по длине кабеля между преобразователем и двигателем (практически неограниченное расстояние от инвертора до привода без использования дополнительных фильтров)
- Не требует замены двигателя на новый, с усиленной изоляцией статорной обмотки. Возможны исполнения с перегрузочной способностью 150 % в течение 1 минуты

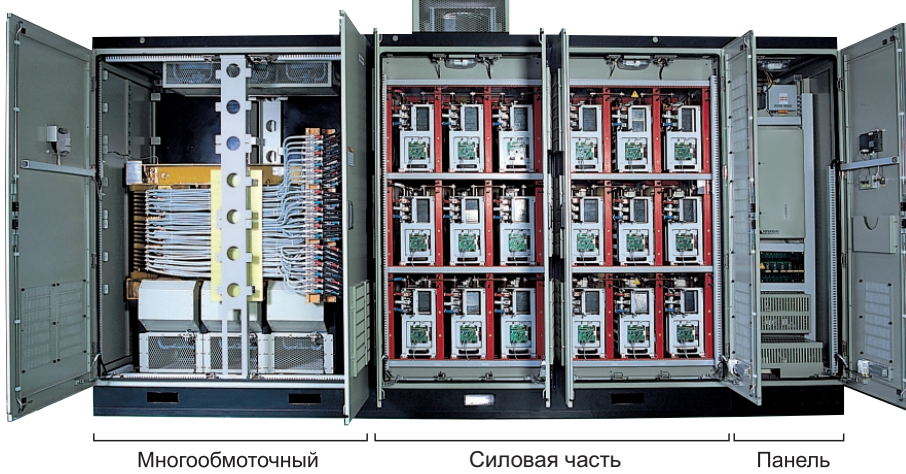

трансформатор

управления

# **Векторный преобразователь среднего и высокого напряжения**

#### **Опция синхронной передачи**

- Питание двигателя передается с частотно-регулируемого привода (VFD)
- Эта опция необходима для выполнения технического обслуживания без остановки линии

## **Функции со свободным расцеплением**

#### **Шунтирование силовых ячеек**

Биполярный транзистор с изолированным

Радиатор

Управление IGBT

• В случае возникновения неисправности бло-

Вадняя сторона конденсатора Блок питания

ка ячеек инвертора эта ячейка шунтируется без останова всего привода. Замена силовой ячейки производится в течение 30 мин. Инвертор может непрерывно функционировать в течение срока службы

Диод

Предохранитель

• Элементы питания установлены на выдвигающейся стойке для облегчения их извлечения и ремонта на месте установки

#### **Резервирование контроллера системы**

- N5000 имеет ведущий и ведомый контроллер
- Непрерывное функционирование возможно при любой неисправности ведущего контроллера. Если в процессе эксплуатации ведущий контроллер выходит из строя, вывод генерируется благодаря автоматическому переключению на ведомый контроллер

#### **Резервирование блока питания управления системы**

• При возникновении проблем с оптическим кабелем в процессе эксплуатации, выполняется автоматическое переключение на резервное оптическое средство связи H/W

## **Функция автоматического перезапуска**

• После возобновления входного линейного питания, двигающийся по инерции двигатель может автоматически плавно перезапускаться

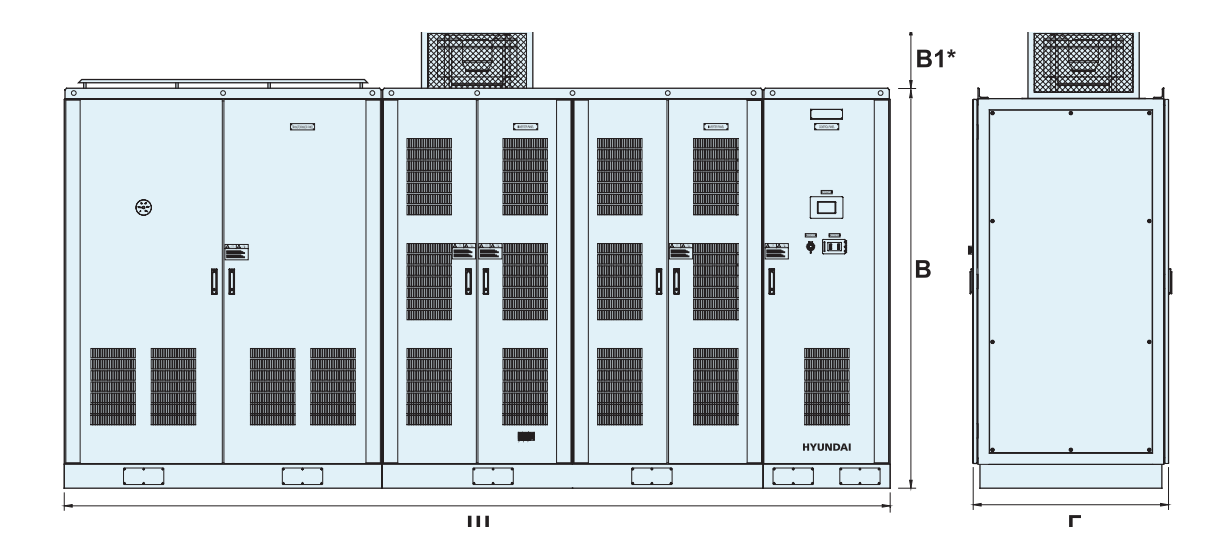

Контроллер

# **N5000**

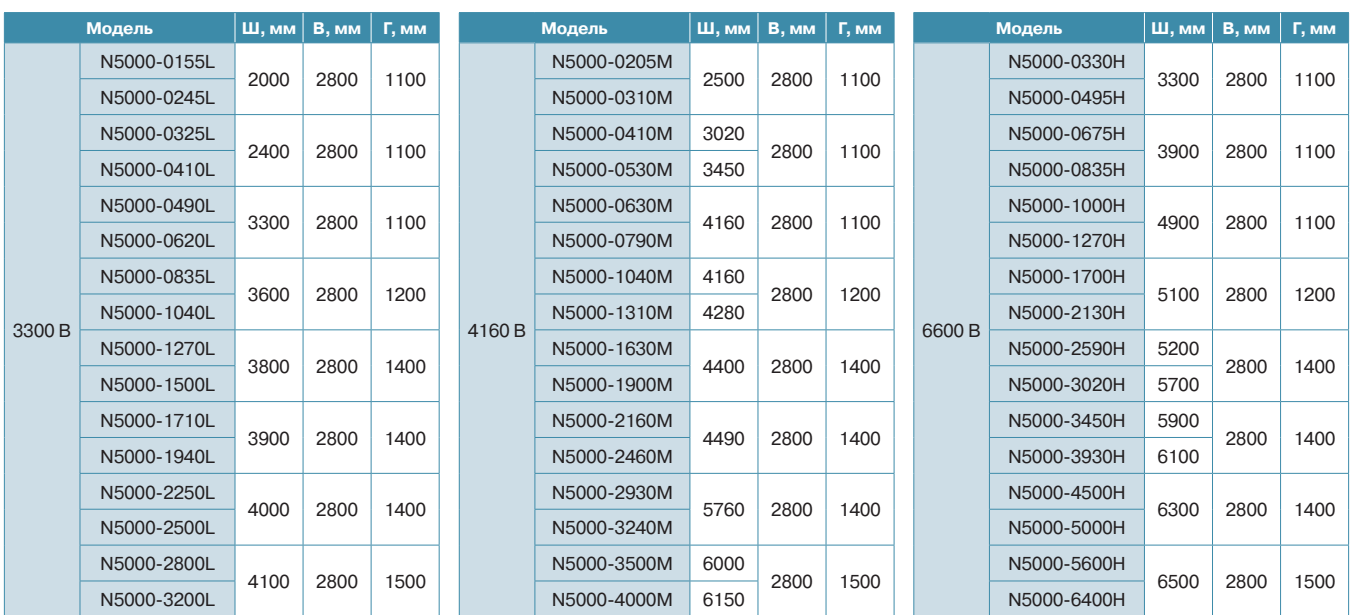

 $*$  В<sub>1</sub> – высота вентилятора, 450 мм

# **Стандартная спецификация**

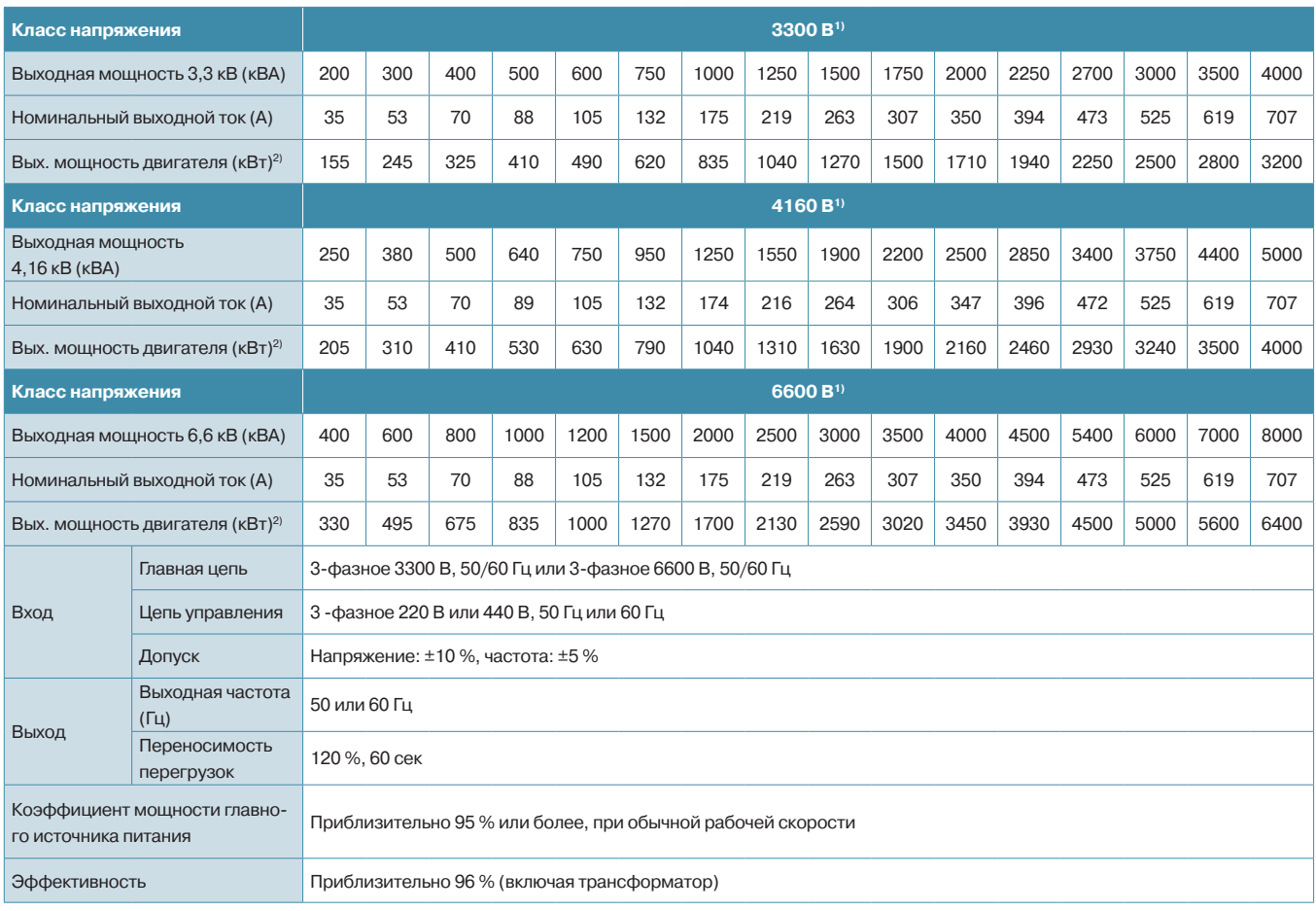

# Векторный преобразователь среднего и высокого напряжения N5000

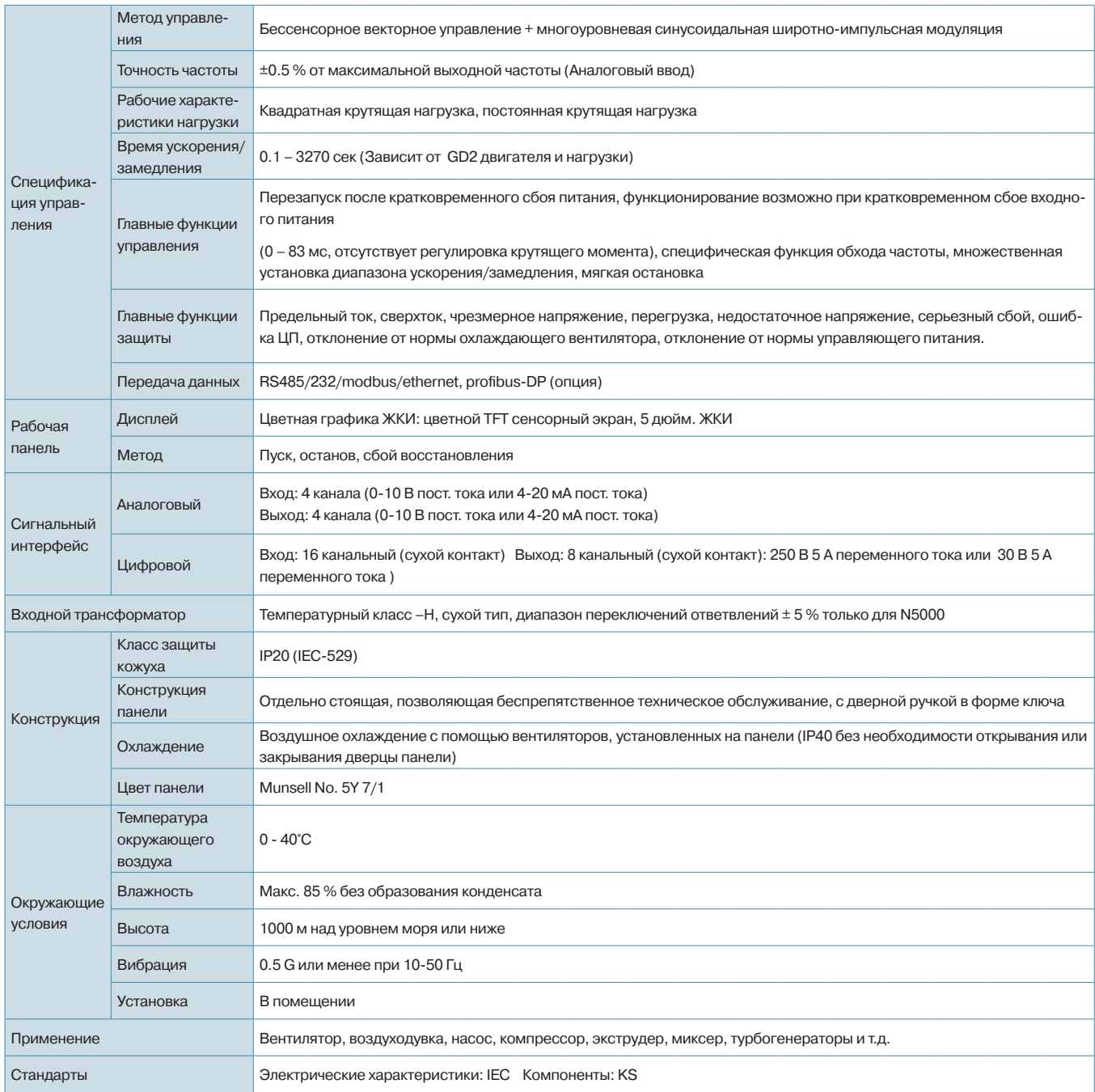

1) Для нестандартного напряжения (3.0/4.16/6.0kB) двигателя, обратитесь в нашу компанию. 2) ННІ 4-полюсной стандартный индукционный двигатель

## Входные дроссели

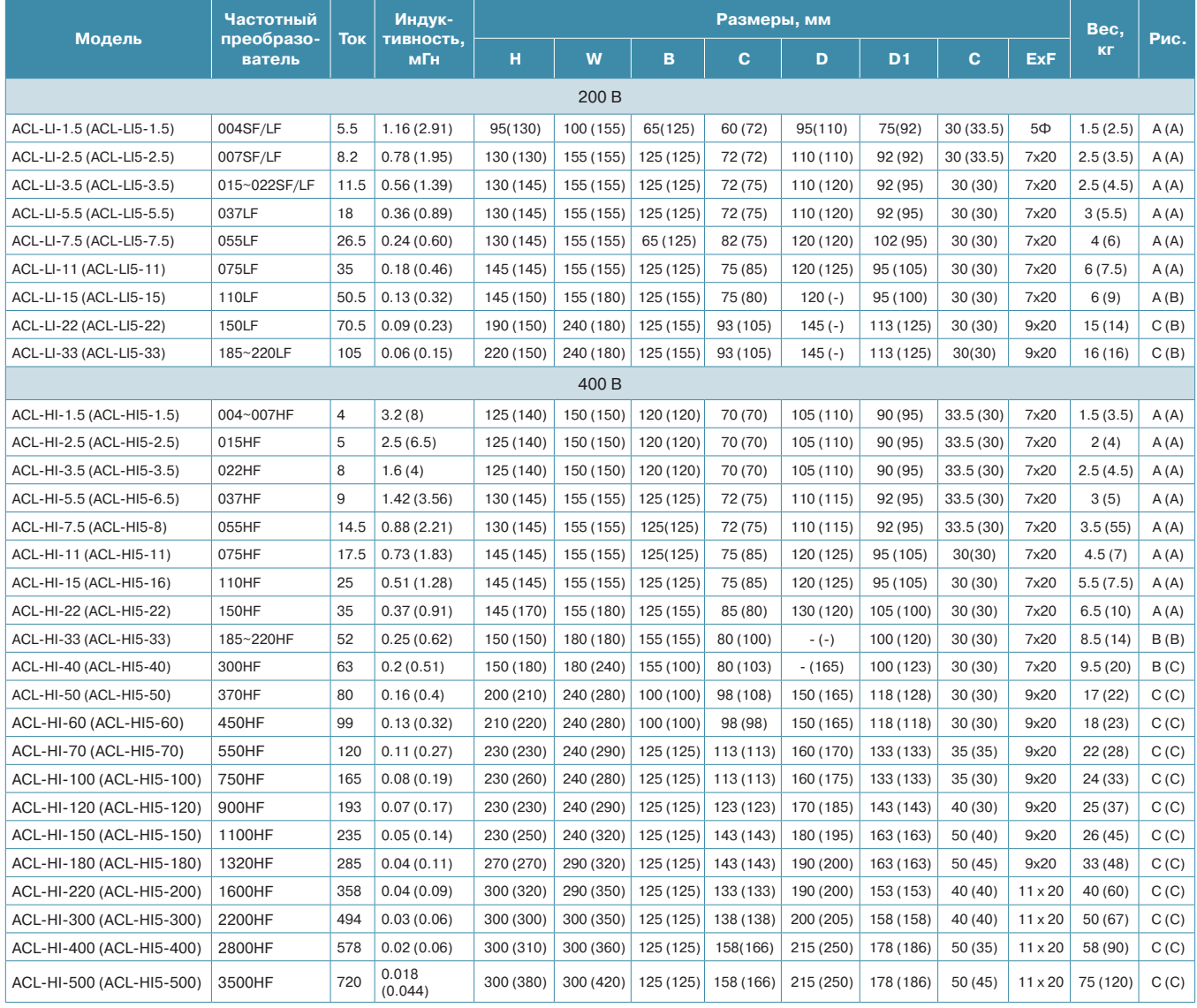

## Рис.

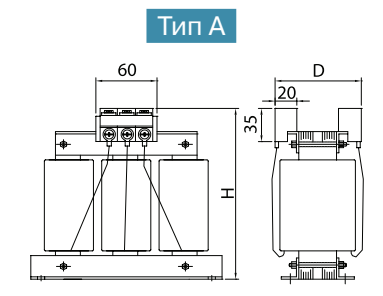

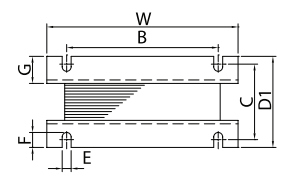

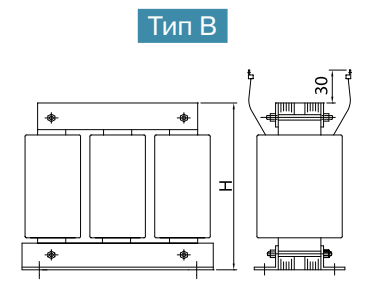

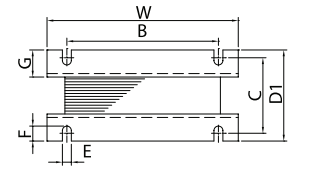

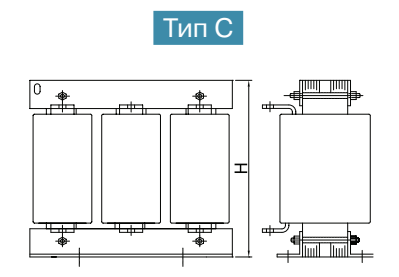

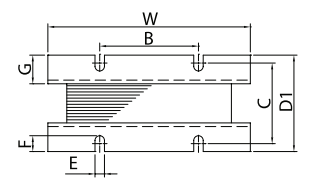

## Выходные дроссели

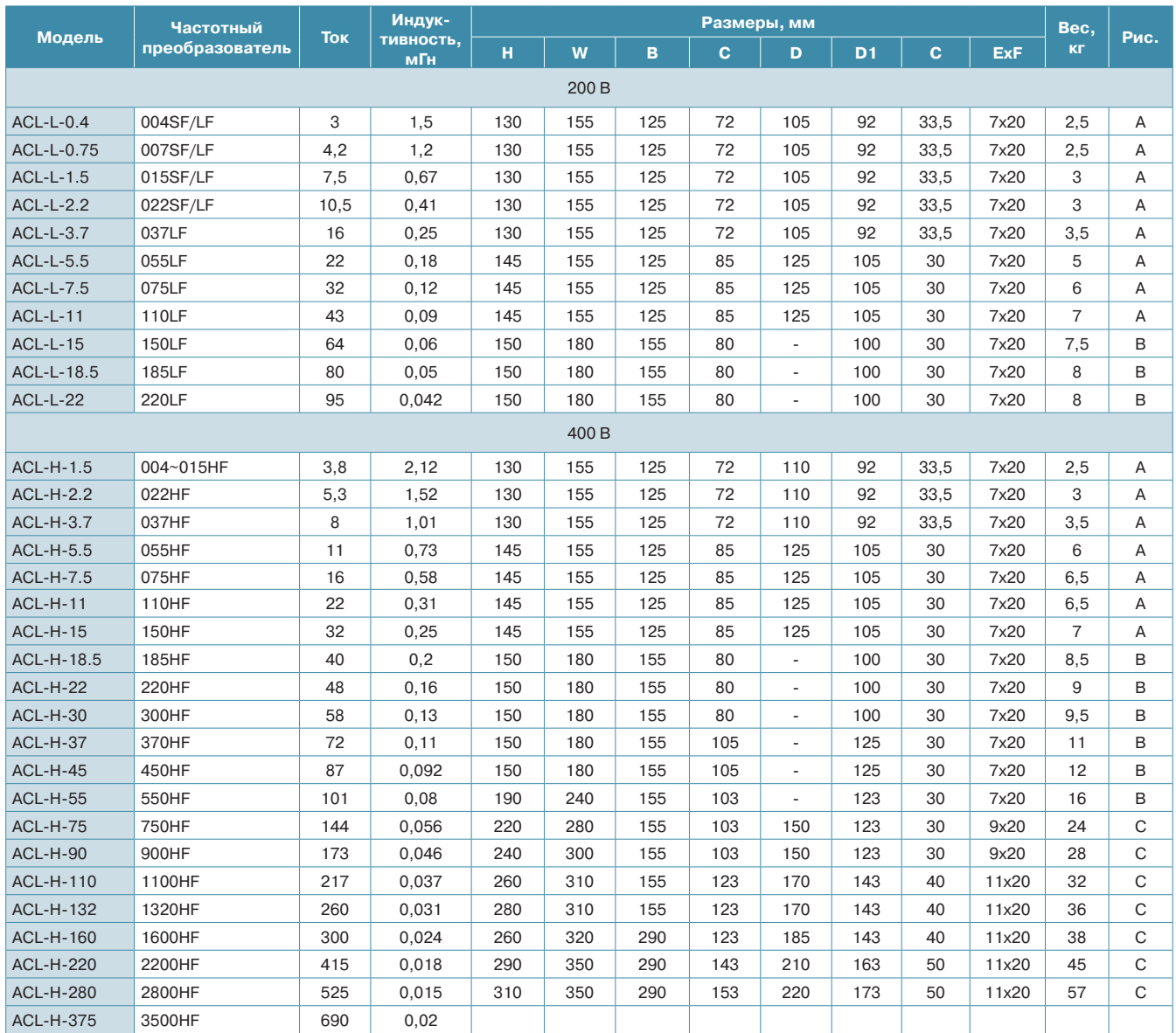

# Входной дроссель

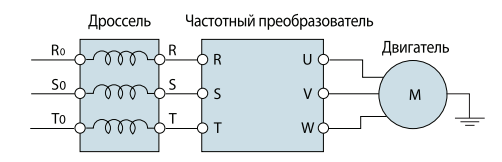

# Выходной дроссель

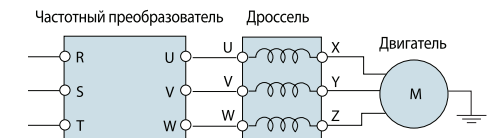

# ЭМИ фильтры

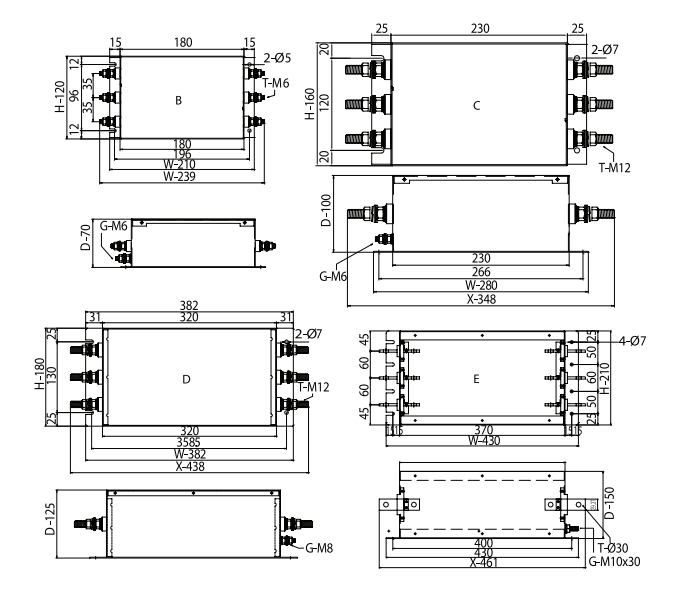

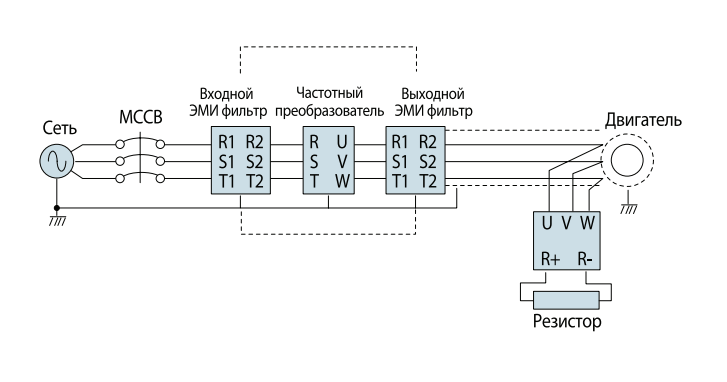

# Входной ЭМИ фильтр

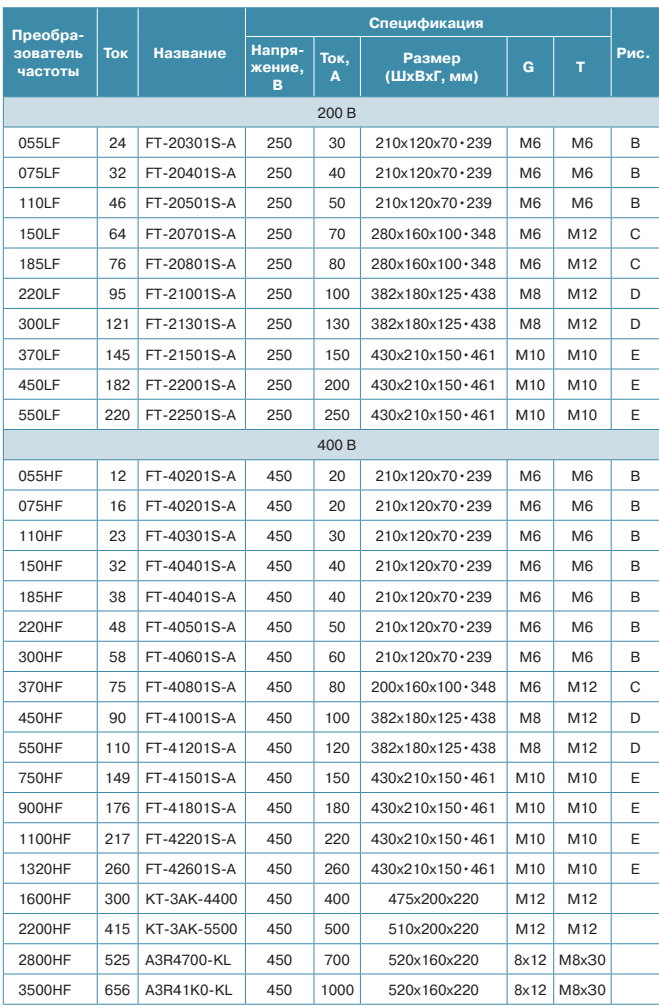

# Выходной ЭМИ фильтр

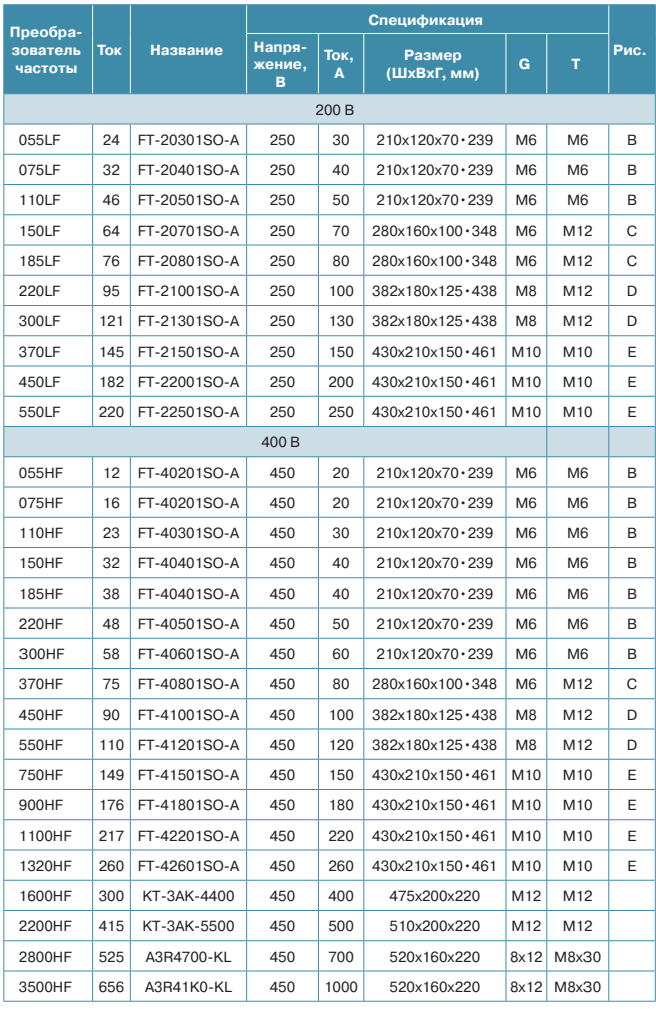

## **Тормозной прерыватель**

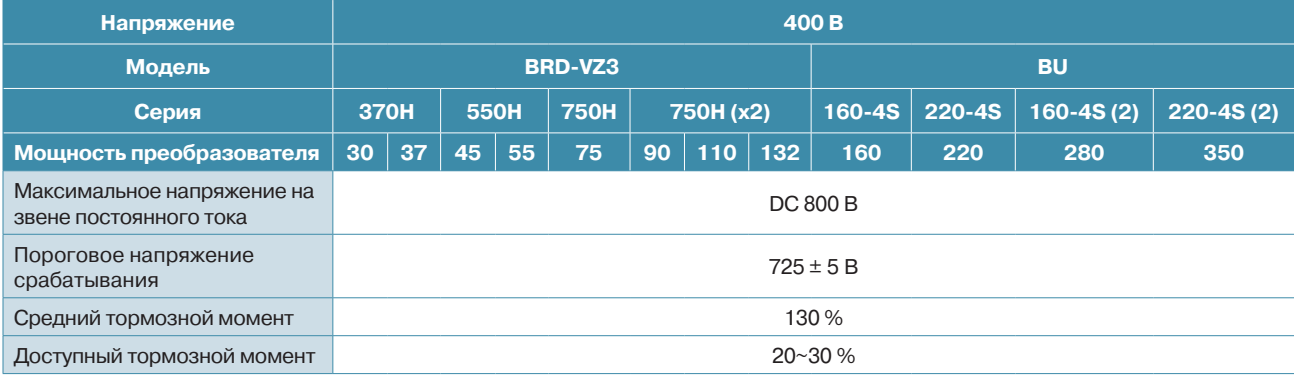

Встроенный тормозной прерыватель в преобразователе частоты до 22 кВт включительно.

## **Схема подключения**

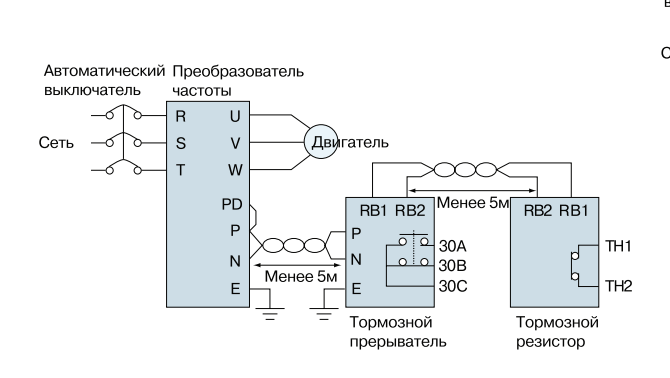

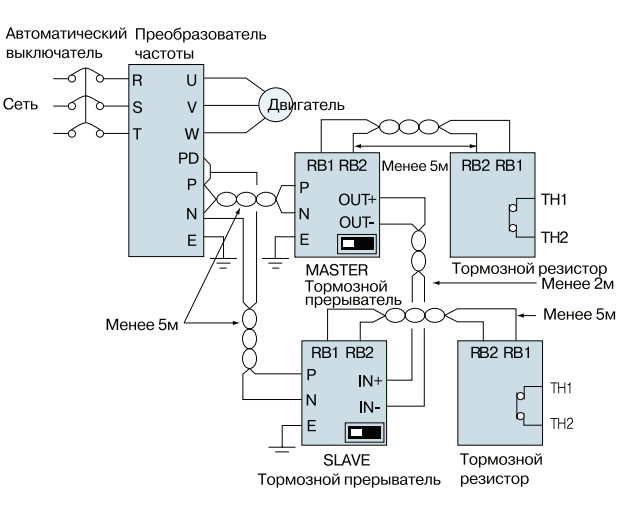

**Мощность преобразователя до 75 кВт**

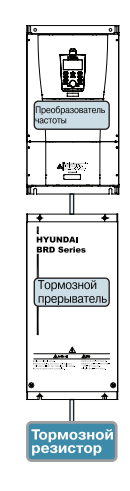

**Мощность преобразователя 90-132 кВт**

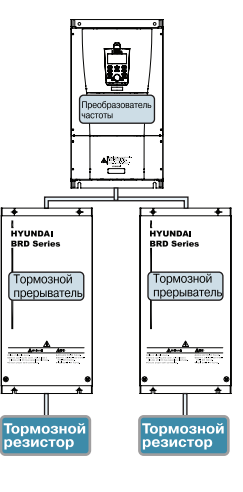

#### **Габариты,мм**

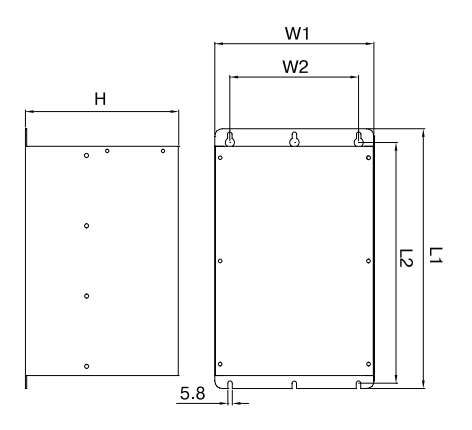

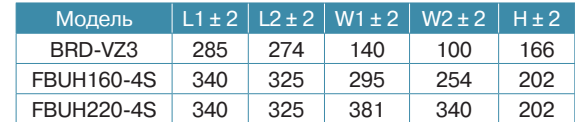

# **Тормозные резисторы**

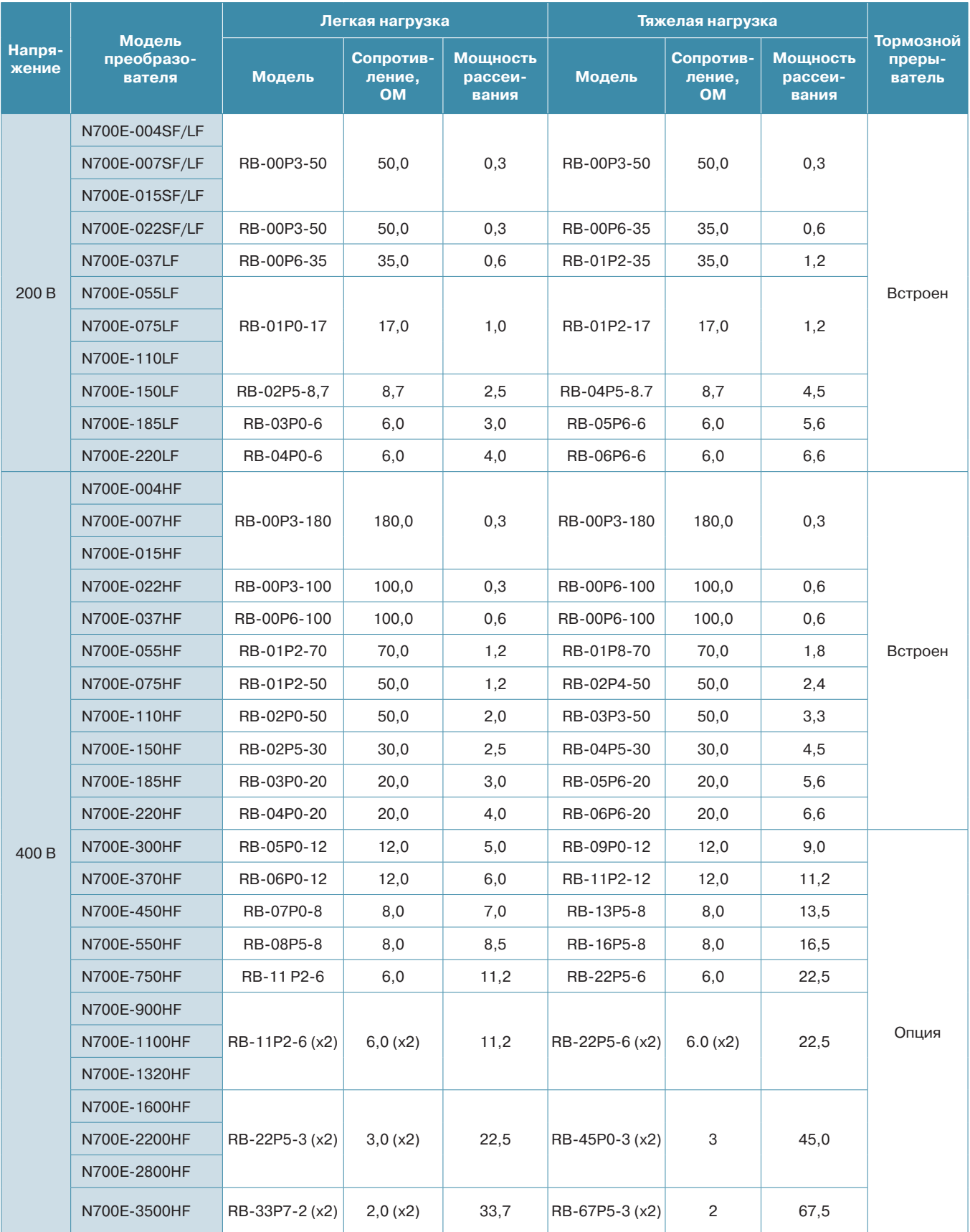

## **Тормозные резисторы, габаритные размеры, мм**

А Тип: RB-01P0 ~ RB-02P0

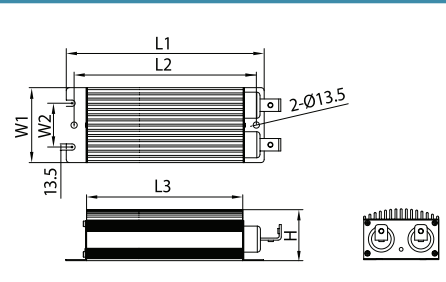

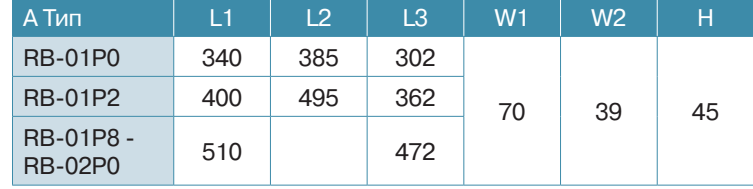

## В Тип: RB-02P4 ~ RB-22P5

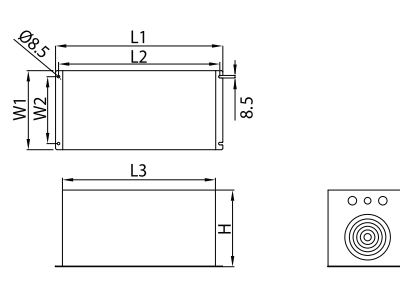

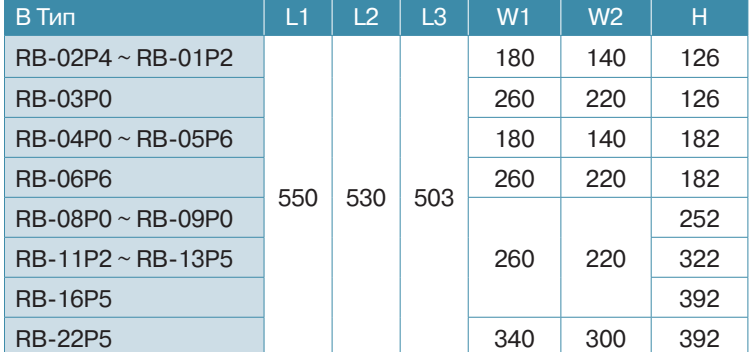

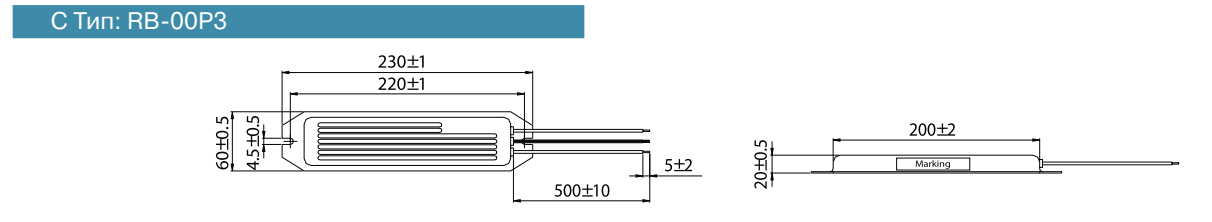

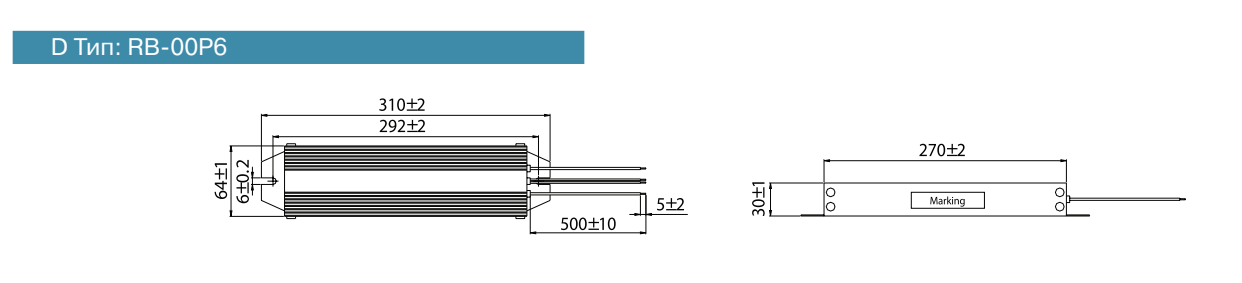

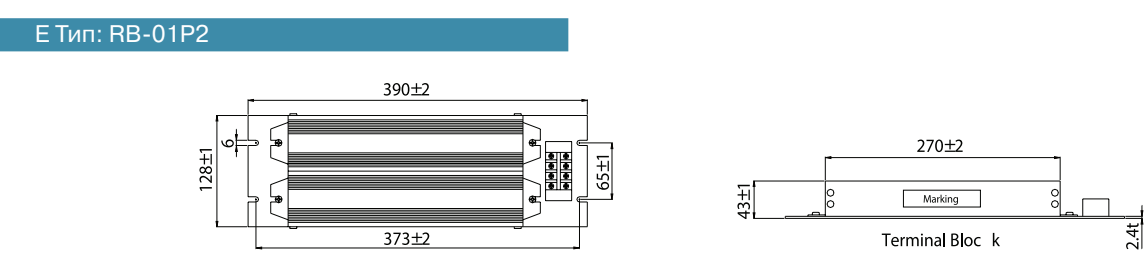

## Применение сенсорных панелей оператора ESQ для управления частотными преобразователями HYUNDAI

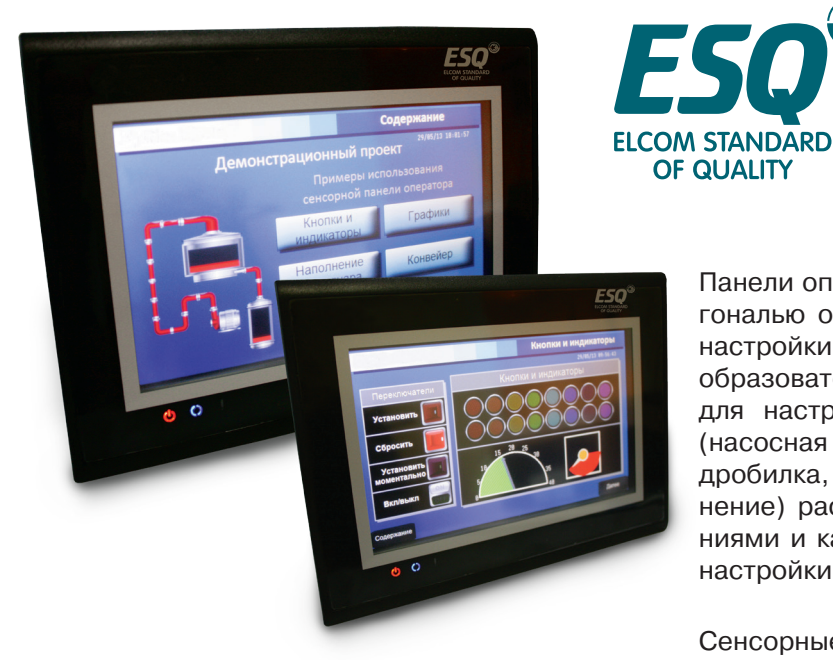

Панели оператора ESQ с сенсорным экраном диагональю от 5.7" до 10" делают удобным процесс настройки и ввода в эксплуатацию частотного преобразователя. Основные параметры, необходимые для настройки сгруппированы по применениям (насосная станция или вентилятор, кран или лифт, дробилка, конвейер, общепромышленное применение) расположены на одном экране, с пояснениями и картинками для максимального удобства настройки.

# **ESQEC210 ESOEC208 ESOEC207 ESOEU206**

Сенсорные панели оператора ESQ в процессе эксплуатации частотного преобразователя HYUNDAI позволят увидеть выгоду от экономии энергии, отображая графики потребляемой мощности, тока, напряжения и частоты вращения электродвигателя. Возможно построение графиков давления при применении частотного преобразователя HYUNDAI на насосных станциях, или температуры при вентиляторном применении. Журнал аварий и предупреждений позволит Вам получить достаточную информацию о возникших нештатных ситуациях, времени их возникновения и параметрах работы системы при возникновении аварии.

# **ESOEC210**

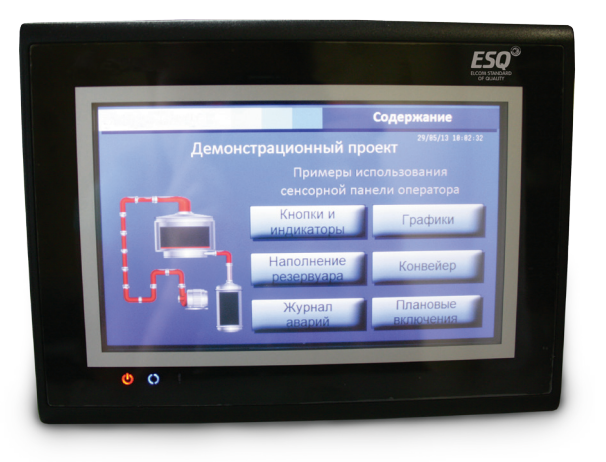

Размешение панели оператора (IP66 по фронтальной стороне) на двери шкафа управления частотным преобразователем позволит сократить или исключить вовсе лампы индикации и кнопки, перенеся их на ЖК экран сенсорной панели. Аналоговые амперметры и вольтметры вместо отдельных устройств могут быть представлены в виде динамических картинок и цифровом виде, с сигнализацией цветом аварийных значений на экране панели ESQ. Технологический процесс, представленный в виде мнемосхемы, позволит обслуживающему персоналу оперативно принимать решения. Реализация логики в панели оператора позволит избежать записи неверных значений параметров и уставок.

## **Применение сенсорных панелей оператора ESQ для управления частотными преобразователями HYUNDAI**

# **ESQEC208**

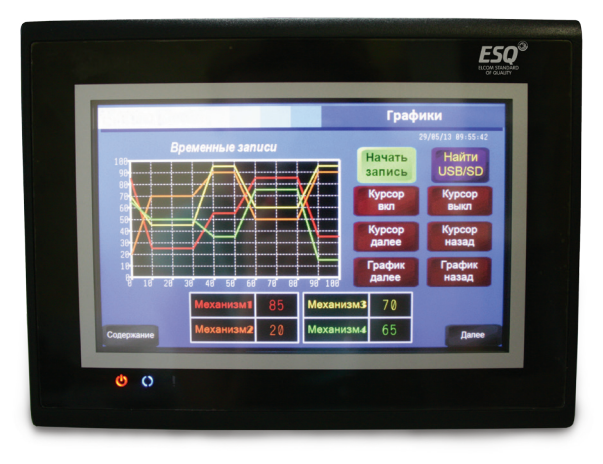

Панели оператора ESQ имеют до 3-х последовательных интерфейсов (RS232/422/485) и Ethernet 10/100, что дает возможность дополнительно управлять периферийными устройствами (плк, датчики, мультиметры и пр.), а также передавать информацию на верхний уровень. Применение макросов в панелях оператора позволит запрограммировать несложную логику без использования промышленного контроллера. При необходимости установленные данные могут копироваться и записываться на Flash-накопитель или SD-карту. Аудиовыход 3,5 мм позволит подключить звуковоспроизводящую аппаратуру для информирования персонала об аварийных ситуациях или текущем режиме работы системы.

# **ESOEC207**

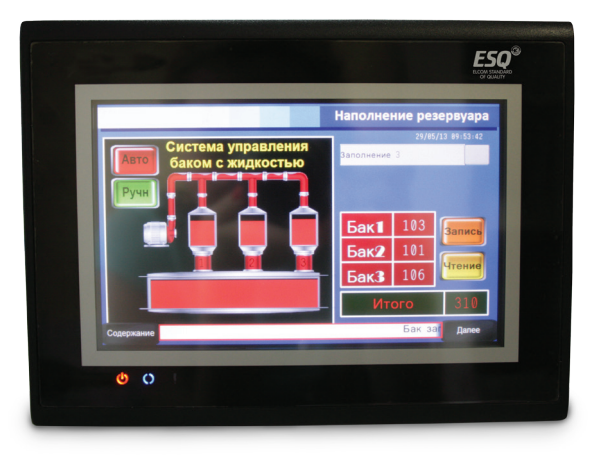

Панели оператора ESQ, в зависимости от задачи и желания клиента поставляются в различных вариантах. Они могут быть запрограммированы под определенную задачу клиента, настроены для работы с частотным преобразователем HYUNDAI серии N700E или серии N700V, а также поставляться без установленной программы для написания проекта клиентом самостоятельно.

# **ESOEU206**

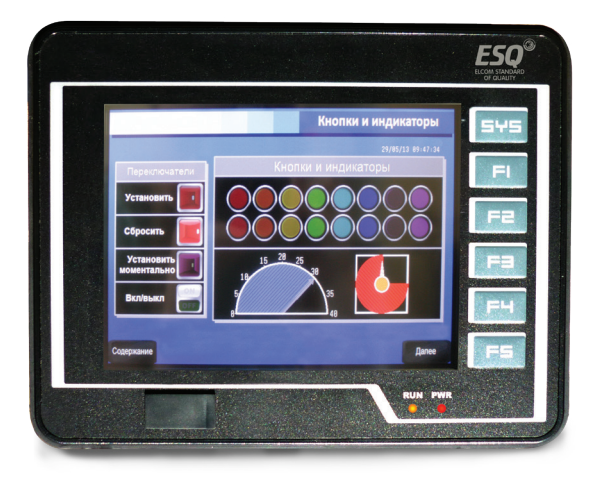

- TFT дисплей 64К цветов;
- Разрешение 320х240, 800х480;
- RS-485/422/232 x 2;
- $\cdot$  USB  $\times$  2:
- SD до 8-16 Гб;
- Ethernet 10/100 Мб/с:
- Часы реального времени;
- Архивирование данных;
- Библиотеки пользователя;
- Поддержка макросов;
- Бесплатное ПО разработки с симулятором;
- Автоматическое включение/выключение;
- IP65 по передней панели;
- Питание  $=24$  В.

# **Инструкция. Быстрый пуск в работу N700E**

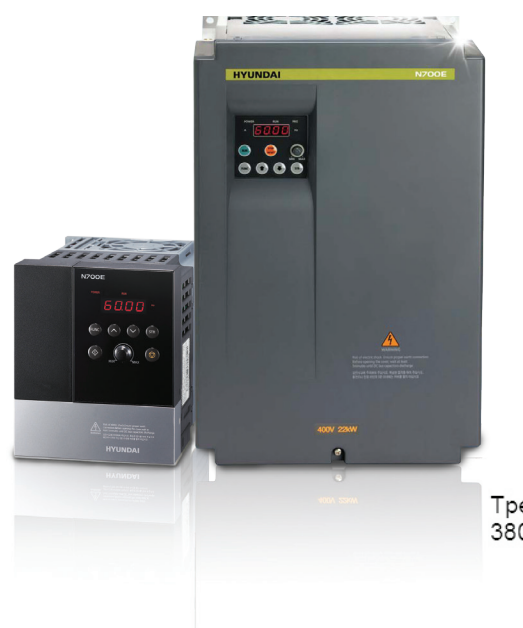

## **1. Подключение силовых кабелей к ЧП**

Для подключения питания к частотному преобразователю необходимо воспользоваться входными клеммами R, S, T. Для подключения электродвигателя воспользуйтесь выходными клеммами U, V, W. Необходимо заземлить как частотный преобразователь, так и двигатель. Заземление подключите на клемму G.

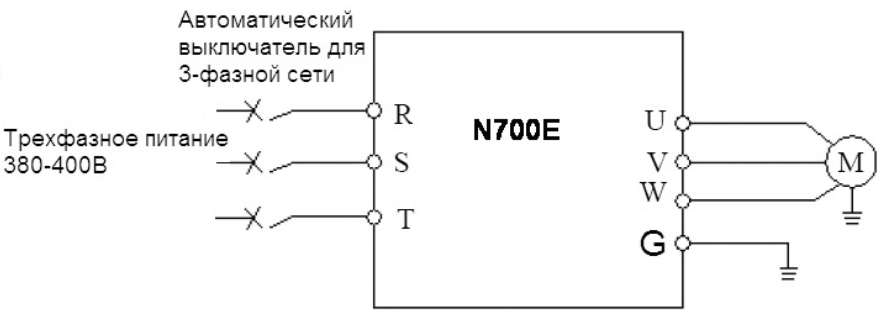

Рисунок 1. Трехфазная схема подключения мотора к ЧП

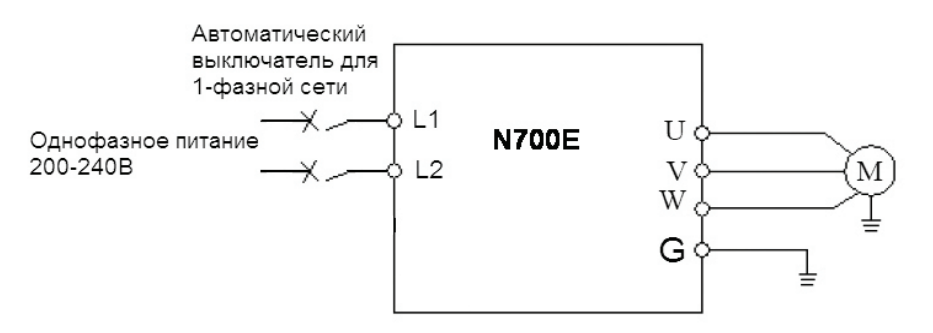

Рисунок 2. Однофазная схема подключения мотора к ЧП

Более подробные сведения по подключению внешних силовых и контрольных цепей можно посмотреть в основной инструкции.

## **2. Начало работы**

Перед началом работы необходимо установить определённые параметры в частотном преобразователе. Для навигации по меню воспользуйтесь кнопкой " FUNC ", расположенной на лицевой панели частотного преобразователя. Для перемещения по меню и изменения параметров, воспользуйтесь кнопками ▲/▼ [Кнопки вверх/ вниз]. Для того чтобы сохранить в памяти параметр, который вы изменили, воспользуйтесь кнопкой "STR".

## **3. Установка параметров для быстрого старта**

1) Параметр задания выходной частоты (А01):

Далее приведён пример изменения параметра регулировки выходной частоты.

Допустим, есть задача регулировать выходную частоту потенциометром, который расположен на лицевой панели частотного преобразователя.

После включения ЧП в сеть, выполните последовательно ряд действий, приведенных ниже:

## **Инструкция. Быстрый пуск в работу N700E**

- Кнопками ▲/▼ [Кнопки вверх/вниз] выберите группу параметров "А--",
- Нажмите кнопку FUNC, чтобы зайти в группу параметров А,
- Листайте кнопками вверх/вниз до параметра А01,
- Для изменения значения параметра снова нажмите "FUNC",

- Кнопками ▲/▼ [Кнопки вверх/вниз] становите параметр A01=0 и нажмите кнопку "STR", для сохранения значения в параметре.

Параметр А01 имеет 4 значения:

- 0 Задание выходной частоты преобразователя с помощью потенциометра на лицевой панели ЧП.
- 1 Задание выходной частоты преобразователя от внешних клемм (подключение см. рис. 3).
- 2 Задание выходной частоты преобразователя кнопками вверх/вниз (для выполнения регулировки необходимо зайти в параметр F01)
- 3 управление по интерфейсу RS-485 (выносной пульт, ПК, PLC контроллер).

Аналогичным способом Вам необходимо задать и остальные параметры.

2) Источник задания команды пуск/стоп А02

- 0 запуск с кнопки "пуск" на лицевой панели частотного преобразователя.
- 1 запуск частотного преобразователя от внешних клемм.
- 2 управление по интерфейсу RS-485 (выносной пульт, ПК, PLC контроллер).

3) Параметр задания базовой частоты А03=50.

(Установите частоту, на которую рассчитан электродвигатель, согласно данным на шильде)

4) Параметр задания максимальной частоты А04=50 (Диапазон установки от 0 до 400 Гц).

## **4. Установка параметров мотора**

1) Параметр мощности мотора Н03 (Устанавливаете номинальную мощность мотора, подключенного к частотному преобразователю).

2) Количество полюсов мотора Н04 (Зависит от оборотов двигателя. 3000 = 2, 1500 = 4, 1000 = 6, 750 = 8).

3) Номинальный ток двигателя Н05.

4) Напряжение питания мотора А53

### **5. Параметры мониторинга**

В этих параметрах можно наблюдать за работой частотного преобразователя.

- 1) d01 мониторинг выходной частоты
- 2) d02 мониторинг выходного тока
- 3) d03 мониторинг выходного напряжения

4) d05 – мониторинг сигнала обратной связи датчика давления (ПИД регулирование)

#### **6. Подключение к внешним клеммам**

Для подключения устройств внешнего управления к частотному преобразователю используйте только ЭКРАНИРОВАННЫЕ провода, чтобы исключить влияние внешних наводок на сигналы управления.

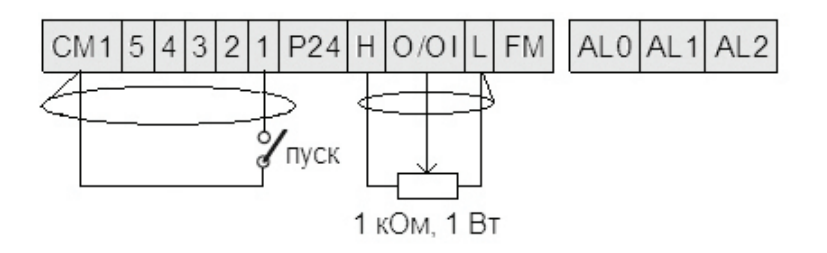

Рисунок 3. Подключение к внешним клеммам

Для запуска частотного преобразователя в работу от внешних клемм необходимо замкнуть клеммы СМ1 и 1.

# **Инструкция. Быстрый пуск в работу N700E**

Для задания выходной частоты от внешних клемм, необходимо подключить подстроечный резистор (1-2 кОм) на клеммы: Н (питание), L (общая) и O/OI (клемма на которую будет подаваться управляющий сигнал). Для управления с внешних клемм не забудьте установить параметр задания выходной частоты (А01=1) и параметр запуска частотного преобразователя (А02=1).

После установки всех настроек перейдите в параметр d01, для контроля выходной частоты ЧП.

Примечание: В случае неудачного программирования функций частотного преобразователя не расстраивайтесь. Вы всегда можете вернуться к заводским параметрам. Для этого выберите параметр b012, установите в него 1 и нажмите STR.

Для настройки других задач обратитесь к основной инструкции, приложенной к частотному преобразователю.

Если вы проделали все вышеуказанные операции, а запустить частотный преобразователь не удалось, не переживайте. Вы всегда можете попросить у нас помощи, отправив свой вопрос на электронный адрес: invertors@elcomspb.ru или позвонив по телефону технической поддержки: (812) 320-88-81 (доб. 2113, 2053).

## **Инструкция. Быстрый пуск в работу N700V**

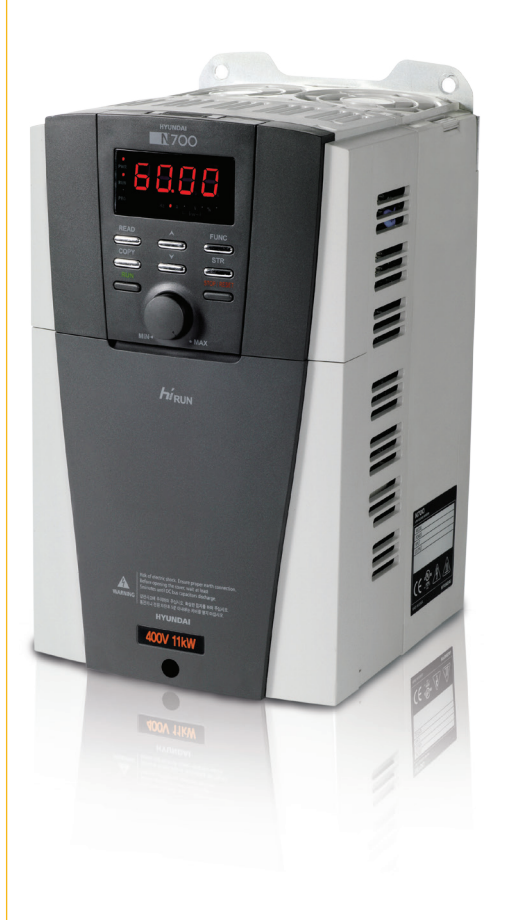

#### **1. Подключение силовых кабелей к ЧП**

Для подключения питания к частотному преобразователю необходимо воспользоваться входными клеммами R, S, T. Для подключения электродвигателя воспользуйтесь выходными клеммами U, V, W. Необходимо заземлить как частотный преобразователь, так и двигатель. Заземление подключите на клемму G.

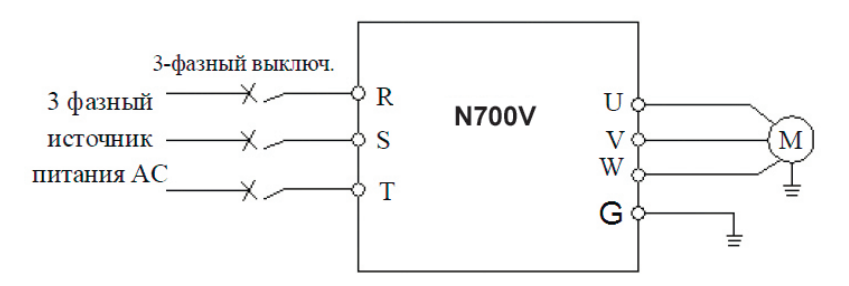

Более подробные сведения по подключению внешних силовых и контрольных цепей можно посмотреть в основной инструкции.

## **2. Начало работы**

Перед началом работы необходимо установить определённые параметры в частотном преобразователе. Для навигации по меню воспользуйтесь кнопкой " FUNC ", расположенной на лицевой панели частотного преобразователя. Для перемещения по меню и изменения параметров, воспользуйтесь кнопками ▲/▼ [Кнопки вверх/вниз]. Для того чтобы сохранить в памяти параметр, который вы изменили, воспользуйтесь кнопкой "STR".

## **3. Установка параметров для быстрого старта**

1) Параметр задания выходной частоты (F010):

Далее приведён пример изменения параметра регулировки частоты. По аналогичной процедуре вы сможете менять и другие параметры.

Допустим, у нас есть задача регулировать частоту с потенциометра, который расположен на лицевой панели частотного преобразователя.

После включения ЧП в сеть, выполните последовательно ряд действий, приведенных ниже:

- Нажмите кнопку " FUNC "
- Кнопками ▲/▼ [Кнопки вверх/вниз] перейдите в параметр F010.
- Нажмите кнопку FUNC.

- Кнопками ▲/▼ [Кнопки вверх/вниз] установите параметр F010=0 и нажмите кнопку STR, для сохранения значения в параметре.

Параметр F010 имеет 4 значения:

- 0 Задание выходной частоты преобразователя с помощью потенциометра на пульте управления.
- 1 задание выходной частоты преобразователя от внешних клемм.
- 2 задание выходной частоты преобразователя кнопками вверх/вниз. (производится в параметре F001)
- 3 управление по интерфейсу RS-485 (выносной пульт, ПК, PLC контроллер).

Аналогичным способом вам необходимо задать и остальные параметры.

2) Параметр запуска F011

• 1 – запуск частотного преобразователя с внешних клемм.

# **Инструкция. Быстрый пуск в работу N700V**

• 2 – запуск с кнопки пуск на лицевой панели частотного преобразователя.

• 3 – управление по интерфейсу RS-485 (выносной пульт, ПК, PLC контроллер).

3) Параметр задания базовой частоты (частота питающей сети) F002=50 (Установите частоту, на которую рассчитан электродвигатель, согласно данным на шильде ).

4) Параметр задания максимальной частоты F003=50 (Диапазон установки от 0 до 400 Гц).

#### **4. Установка параметров мотора**

1) Напряжение питания мотора F013

2) Параметр мощности мотора F015 (Устанавливаете номинальную мощность мотора, подключенного к частотному преобразователю).

3) Количество полюсов мотора F016 (Зависят от оборотов двигателя: 3000 = 2, 1500 = 4, 1000 = 6, 750 = 8). 4) Номинальный ток двигателя F017.

## **5. Параметры мониторинга**

В этих параметрах можно наблюдать за работой частотного преобразователя.

- 1) d001 мониторинг выходной частоты.
- 2) d003 мониторинг выходного тока.

3) d004 – мониторинг выходного напряжения.

#### **6. Подключение к внешним клеммам**

Для подключения устройств внешнего управления к частотному преобразователю используйте только ЭКРАНИРОВАННЫЕ провода, чтобы исключить влияние внешних наводок на сигналы управления.

Для запуска частотного преобразователя в работу от внешних клемм необходимо замкнуть клеммы СМ1 и FW. Для задание выходной частоты от внешних клемм, необходимо подключить подстроечный резистор (1-2 кОм) на клеммы Н (питание), L (общая) и OI (если регулировка будет производиться током 4-20 мА) или О (если напряжением 0-10 В) или О2 (напряжение -10…+10 В).

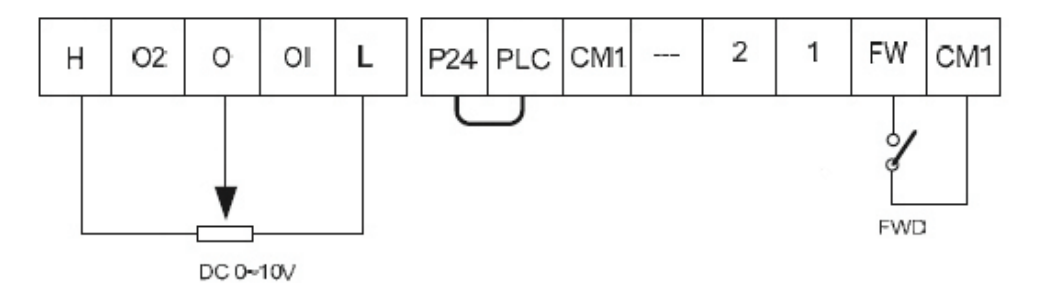

После подключения к внешним клеммам не забудьте установить параметр задания выходной частоты (F010=1) и параметр запуска частотного преобразователя (F011=1).

Затем, после установления всех настроек, перейдите в параметр d01 для контроля выходной частоты работы ЧП.

Примечание: В случае неудачного программирования функций частотного преобразователя не расстраивайтесь. Вы всегда можете вернуться к заводским параметрам. Для этого выберите параметр b014, установите в него 1 и нажмите REАD и STR одновременно.

Если вы проделали все вышеуказанные операции, а запустить частотный преобразователь не удалось, не переживайте. Вы всегда можете попросить у нас помощи, отправив свой вопрос на электронный адрес: invertors@elcomspb.ru или позвонив по телефону технической поддержки: (812) 320-88-81 (доб. 2113, 2053).

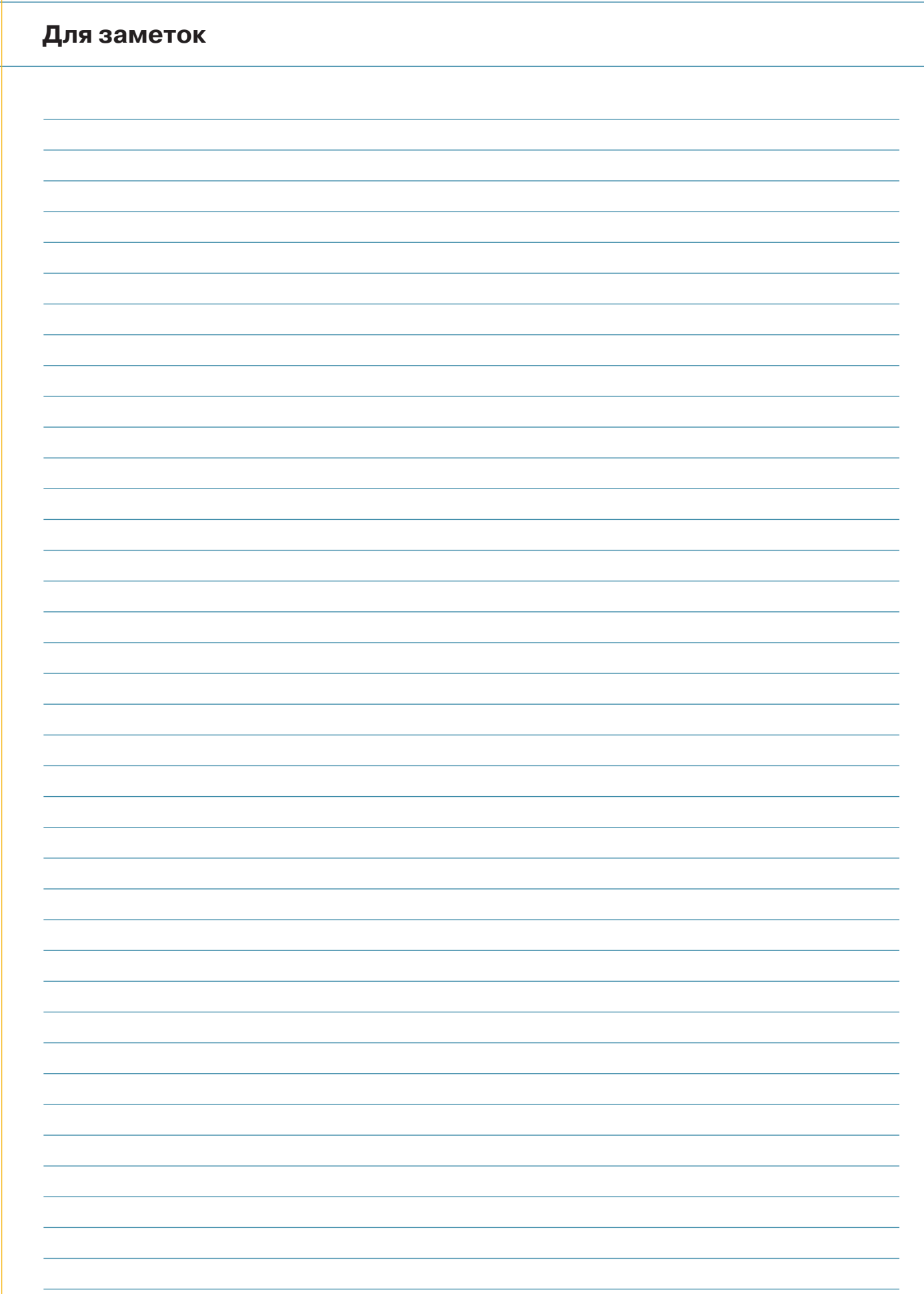

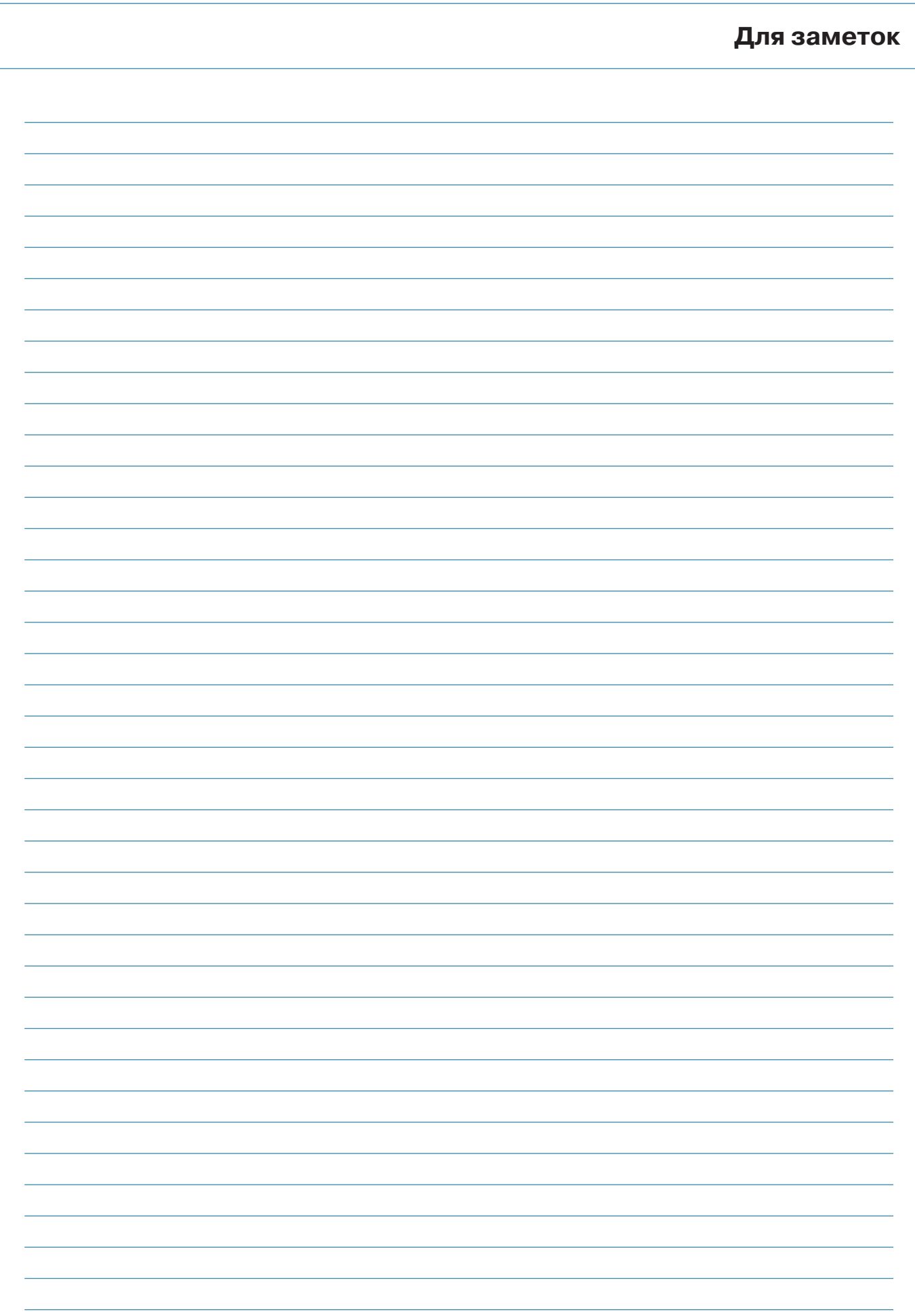

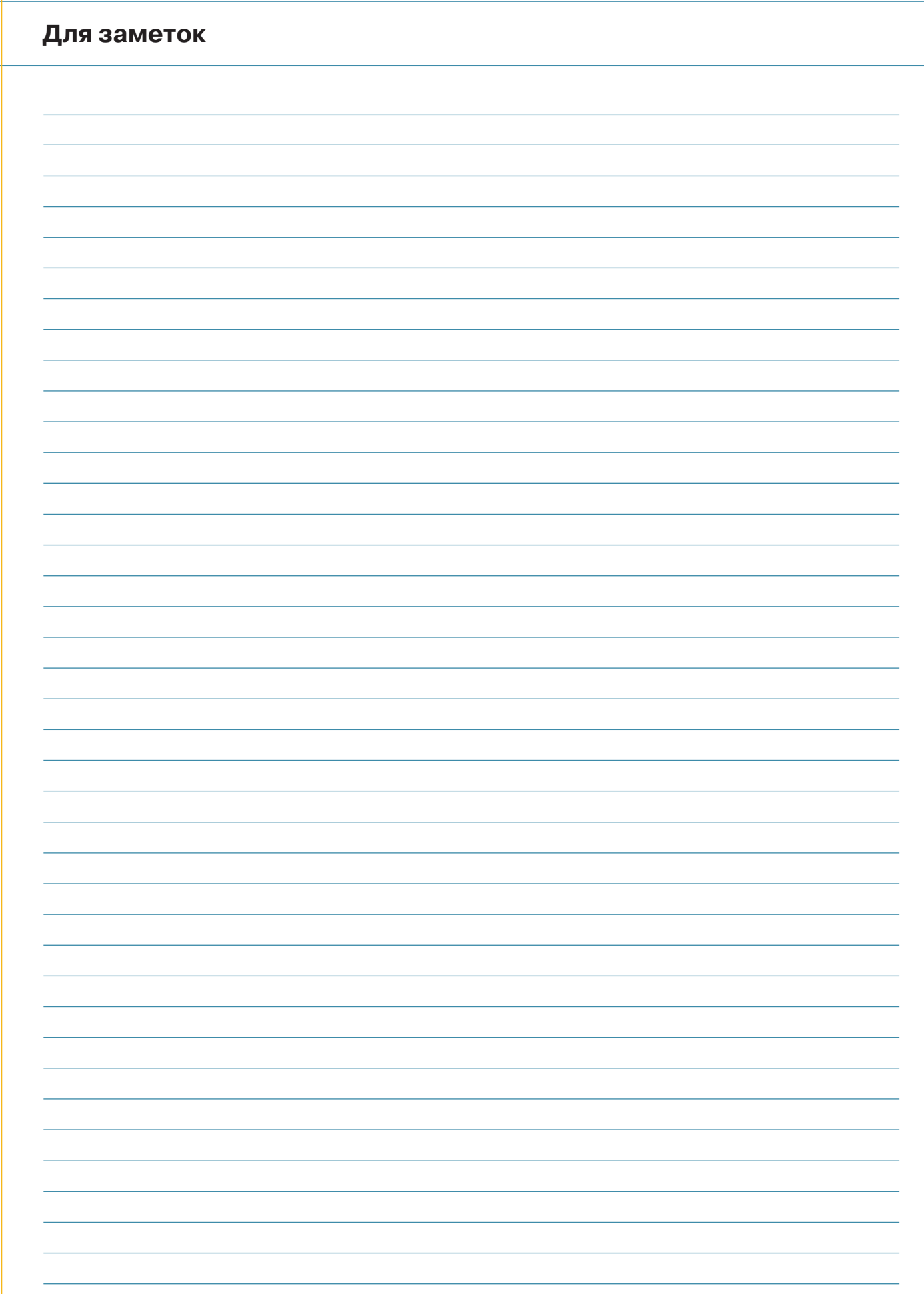